#### **REPUBLIQUE ALGERIENNE DEMOCRATIQUE ET POPULAIRE**

وزارة التــــــــــــــــــــــــــــــــــــــــــــــــــــــــــــــــــــــــعـــليـــــم العـــــــــــــــايل و البــــــــــــــــــــــحث العــــــــــلـــمــــــي

#### **Ministère de l'Enseignement Supérieur et de la Recherche Scientifique**

جـــــــــــــــــــــــــــــــــــامعة أيب بـكــــــر بــلــقــــايـد – تــــلمســـــــــــــــــــــــــــــــــان –

Université Aboubakr Belkaïd– Tlemcen – Faculté de TECHNOLOGIE

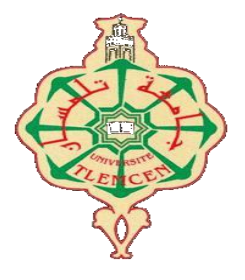

#### **MEMOIRE**

Présenté pour l'obtention du **diplôme** de **MASTER**

**En** : Télécommunications

**Spécialité** : Réseaux et Télécommunications

**Par** : BENOSMAN Mohammed Oussama

BENHAMMOU Samir

**Sujet**

#### Conception et réalisation d'un système de télésurveillance

#### en temps réel à base de Raspberry

Soutenu publiquement, 29/09/2020, devant le jury composé de :

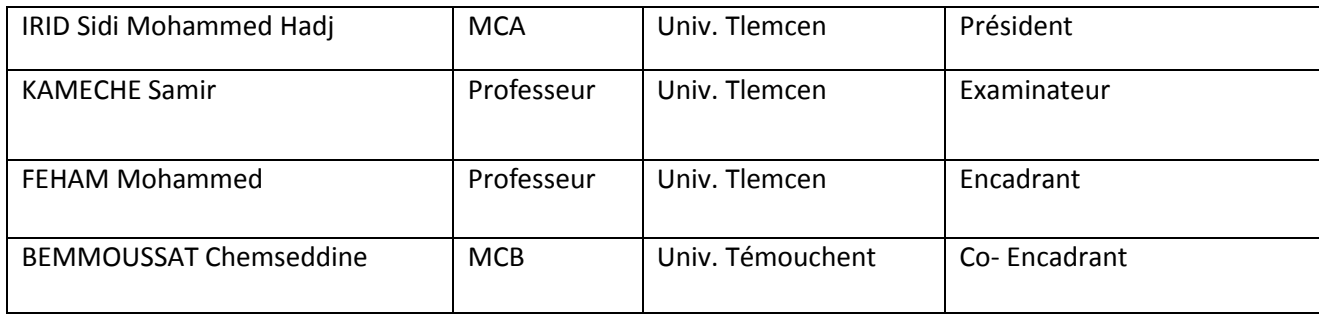

## *Remerciement*

<span id="page-1-0"></span>On remercie ALLAH, le tout puissant, qui nous a donné la force, la volonté et surtout le courage pour accomplir ce modeste mémoire.

Au terme de ce travail, on tient à remercier particulièrement Dr BEMMOUSSAT Chems Eddine, pour son encadrement, ses critiques et ses remarques. Il nous a conseillé et guidé.

Nos sincères remerciements vont aussi bien au Pr FEHAM Mohammed, notre encadrant, pour le suivie et les conseils.

Un grand merci aux membres du jury qui nous honorent de leur présence.

On voudrait aussi adresser nos sincères remerciements à tous les enseignants du département télécommunication pour leurs enseignements et les cours intéressants qu'ils nous ont prodigués pendant notre cursus à l'Université Abou Bekr Belkaid-Tlemcen.

Enfin, on tient à remercier chaleureusement toute personne qui a participé de près ou de loin à la réalisation de ce projet.

# *Dédicaces*

# *A mes chers parents*

<span id="page-2-0"></span>*Pour tous leurs sacrifices, leur amour, leur tendresse, leur soutien et leurs prières tout au long de mes études*

# *A mes chères frère et sœurs*

*Pour leurs encouragements permanents, et leur soutien moral*

# *A toute ma famille*

*Pour leur soutien tout au long de mon parcours universitaire*

# *À tous mes amis*

*Qui m'ont toujours soutenus et encouragés À tous ceux que j'aime et ceux qui m'aime*

BENHAMMOU SAMIR

# *Dédicaces*

<span id="page-3-0"></span>Tout d'abord, je rends grâce à Dieu le tout puissant de m'avoir donné la foi et la force de mener à terme ce modeste travail que je dédie particulièrement : A mon soutien moral et source de joie et de bonheur, celui qui s'est toujours sacrifié pour me voir réussir, mon père que Dieu lui prête longue vie, santé et joie. A la lumière de mes jours, la source de mes efforts, la flamme de mon cœur, ma vie, mon bonheur, ma mère que j'adore qui m'a conseillée, aidée et encouragée durant toute la période de préparation de ce mémoire. A mes sœurs qui m'ont été d'un grand soutien moral. Aux familles du plus grand au plus petit pour leurs encouragements.

A mon co-encadreur Dr BEMMOUSSAT Chems Eddine, pour la qualité de ses orientations, de ses conseils, pour sa patience durant toute la période de ce travail.

A mes amies et sœurs pour leur soutien et leur loyauté envers ma personne. A tous qui m'ont inculqué le savoir du primaire jusqu'à l'université.

Benosman Mohammed Oussama

## Table des matières

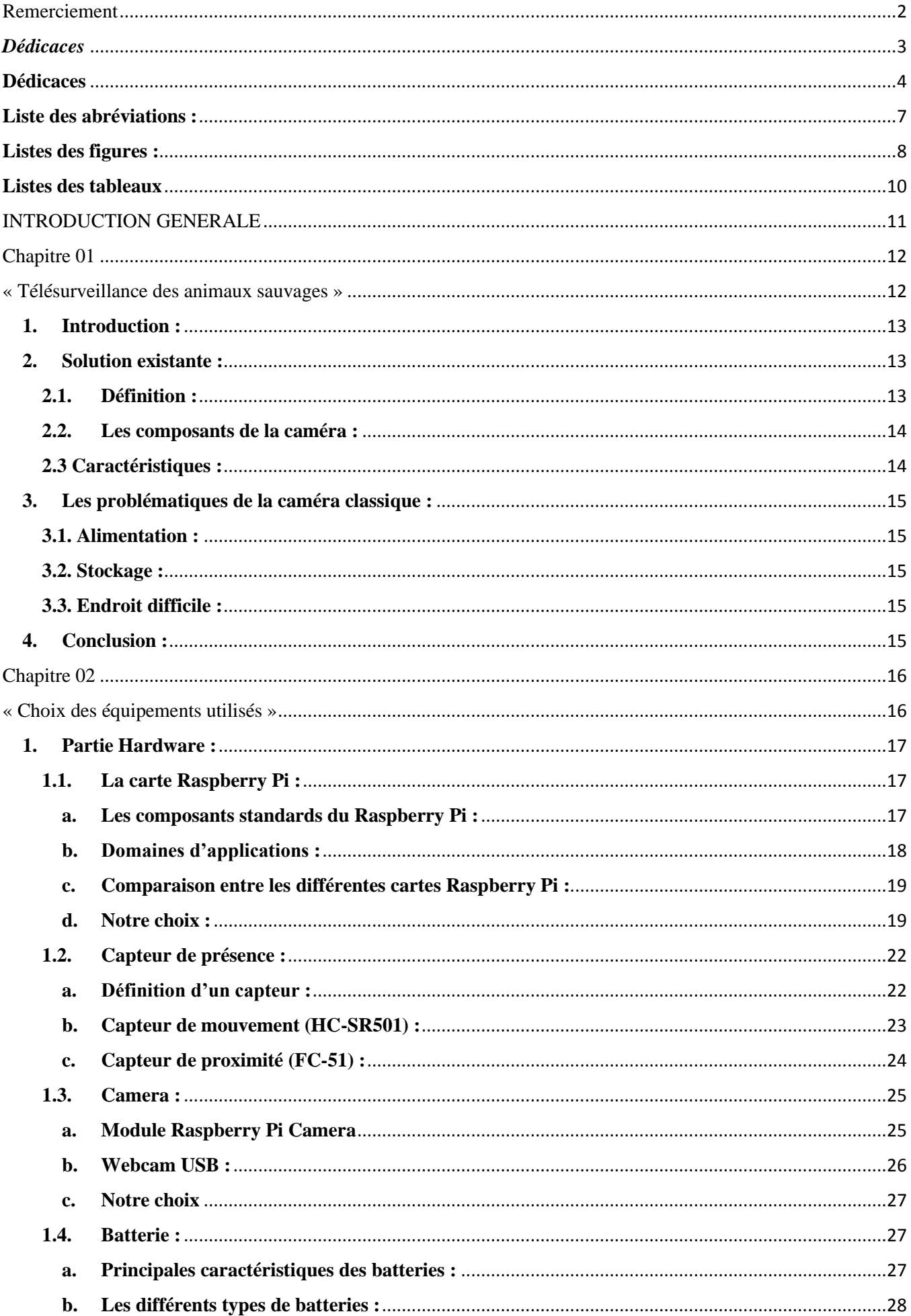

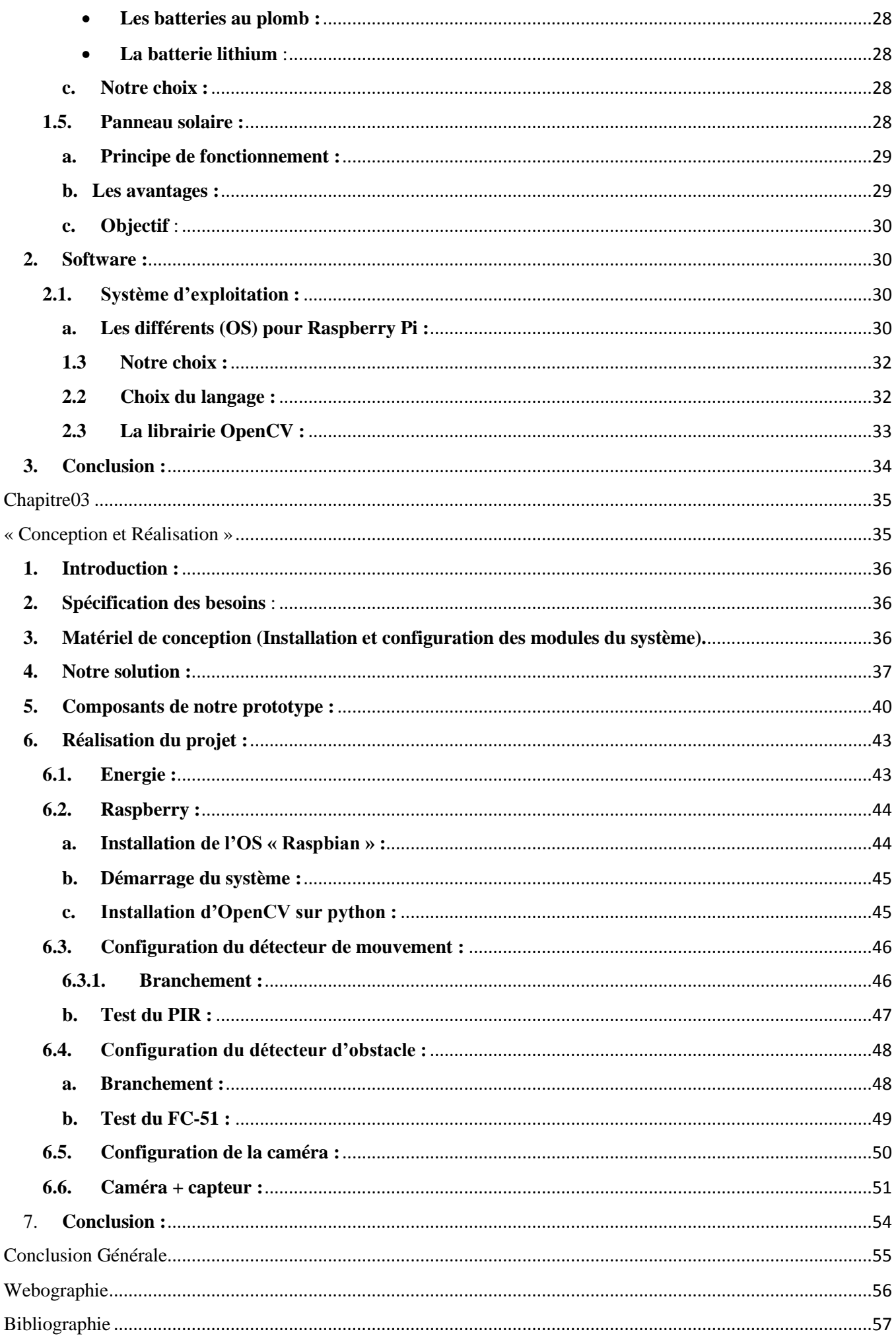

#### <span id="page-6-0"></span>**Liste des abréviations :**

- GSM : Global System for Mobile communication
- Sd : Secure digital
- Led : light-emitting diode
- LCD : liquide cristal display
- RPi : Raspberry pi
- FPGA : field-programmable gate array
- Hmdi : High Definition Multimedia Interface
- Wifi : Wireless Fidelity
- RAM : Mémoire vive (Random Access Memory)
- Gpio : General Purpose Input/Output
- Os : Operating System
- PiR : Passive infrared sensor
- Usb : Universal Serial Bus
- Ssh : Secure Shell
- Vnc : Virtual Network Computing
- Csi : Crime Scene Investigation
- Ir : Infrarouge
- Ffc : flat flexible cable
- Rca : Radio Corporation of America
- Ihm : interfaces homme-machine

#### <span id="page-7-0"></span>**Listes des figures :**

#### **Chapitre 1**

**Figure 1.1** : Caméra de chasse utilisée par l'équipe de surveillance des forêts.

#### **Chapitre 2**

- **Figure 2.1 :** Les broches GPIO de Raspberry pi.
- **Figure 2.2 :** Raspberry pi 2**.**
- **Figure 2.3 :** Fonctionnement d'un capteur.
- **Figure 2.4 :** Capteur de mouvement PIR.
- **Figure 2.5 :** Zone de déclenchement d'un détecteur PIR**.**
- **Figure 2.6 :** Capteur de proximité (FC-51).
- **Figure 2.7 :** Camera Raspberry pi.
- **Figure 2.8 :** Webcam utilisée.
- **Figure 2.9 :** Panneau solaire.
- **Figure 2.10 :** Composition d'un module solaire photovoltaïque.
- **Figure 2.11 :** Fonctionnement d'un panneau solaire.
- **Figure 2.12 :** Logo de Raspbian.
- **Figure 2.13 :** Logo de Ubuntu.
- **Figure 2.14 :** Logo de Windows IOT
- **Figure 2.15 :** Bureau de Raspbian
- **Figure 2.16 :** logo de python
- **Figure 2.17 :** Logo d'OpenCV

#### **Chapitre 3**

- **Figure 3.1 :** Organigramme du principe de fonctionnement.
- **Figure 3.2 :** Circuit globale du système de télésurveillance.
- **Figure 3.3 :** Boîtier du système de surveillance.
- **Figure 3.4 :** Schéma global.
- **Figure 3.5 :** Régulateur de tension
- **Figure 3.6:** Circuit de charge
- **Figure 3.7 :** Batterie lithium
- **Figure 3.8 :** La variation de la tension du panneau solaire par rapport à l'éclairage.
- **Figure 3.9 :** Interface d'Etcher
- **Figure 3.10 :** Câblage du Capteur PIR avec Raspberry Pi
- **Figure 3.11 :** Programme de test du PIR
- **Figure 3.12 :** Résultat de l'exécution du programme PIR
- **Figure 3.13 :** Problème d'exécution du programme PIR
- **Figure 3.14 :** Câblage du Capteur FC-51 avec Raspberry Pi
- **Figure 3.15 :** Programme de test du FC-51
- **Figure 3.16 :** Résultat de l'exécution du programme FC-51
- **Figure 3.17 :** Programme python pour la caméra
- **Figure 3.18 :** Photo du test de la caméra
- **Figure 3.19 :** Organigramme du programme
- **Figure 3.20 :** Script complet du système
- **Figure 3.21 :** Résultat du script complet du système
- **Figure 3.22 :** Boîtier du système de surveillance

#### **Listes des tableaux**

#### <span id="page-9-0"></span>**Chapitre 1**

**Tableau 1.1.** Composants de la caméra de chasse.

#### **Chapitre 2**

- **Tableau 2.1.** Comparatif entre les différents modèles Raspberry Pi.
- **Tableau 2.2.** Comparatif entre les différents modèles de camera Raspberry.

**Tableau 2.3.** Avantage et inconvénients des batteries au plomb.

**Tableau 2.4.** Avantage et inconvénients des batteries au lithium.

#### **Chapitre 3**

**Tableau 3.1.** Evaluation des résultats.

#### INTRODUCTION GENERALE

<span id="page-10-0"></span>La télésurveillance est la surveillance à distance d'un lieu, public ou privé, de machines ou d'individus. Elle est employée dans de nombreuses situations, généralement pour des raisons de sécurité.

Notre PFE a pour objectif la conception et le développement d'un système de télésurveillance autonome et intelligente grâce à un Raspberry Pi.

Ce système a pour vocation d'être utilisé dans le cadre d'une télésurveillance à vocation animalière ou d'endroit isolé sans ressource énergétique stable. Il doit permettre de garder un œil en temps réel, et sauvegarder un historique des images en cas de besoin.

Pour ce faire, nous avons besoin d'un panneau solaire, un Raspberry Pi, une caméra et un détecteur de mouvement.

Les principes généraux de notre système sont les suivants :

- ❖ La télésurveillance se fera par un périphérique d'acquisition : le Raspberry Pi qui réunit des composants aussi essentiels que le processeur et les connecteurs d'extension.
- ❖ Le capteur qui permet de détecter une présence humaine ou animale dans un périmètre et déclencher une réponse.
- ❖ Une caméra reliée à la carte Raspberry pour prendre des photos et des vidéos en cas d'un mouvement.

En outre, notre système doit permettre, une autonomie jour et nuit, une gérance parfaite du stockage disponible, grâce à une détection automatique de mouvement afin éventuellement de déclencher une capture d'un flux vidéo qui sera par la suite transmis via le réseau GSM, grâce à une caméra fixe.

Ce mémoire est composé de trois chapitres, à travers lesquels nous décrivons le travail effectué pour la conception et la réalisation de notre système.

Dans le premier chapitre, nous présentons un état de l'art sur la télésurveillance animalière à travers la présentation des solutions existantes actuellement sur le marché, ainsi que les problèmes d'utilisation rencontrés.

Dans le deuxième chapitre, nous donnons une vue sommaire sur les principaux points de notre solution. Nous présentons l'environnement matériel et logiciel, les définitions et les concepts pour atteindre l'objectif visé par l'utilisation de chaque équipement.

Le troisième chapitre décrit la conception et la réalisation de notre système, le passage vers le schéma relationnel et quelques applications réalisées.

Enfin, nous clôturons ce mémoire par une conclusion générale dans laquelle nous résumons notre solution et nous exposons quelques perspectives à ce travail.

# <span id="page-11-1"></span><span id="page-11-0"></span>Chapitre 01 « Télésurveillance des animaux sauvages »

#### <span id="page-12-0"></span>**1. Introduction :**

La télésurveillance consiste à placer des caméras de surveillance dans un lieu public ou privé pour visualiser et/ou enregistrer en un endroit centralisé.

Elle est employée dans de nombreuses situations, généralement pour des raisons de sécurité comme la sécurité routière, la prévention de la délinquance où la surveillance de lieux sensibles.

Le cadre de notre projet se penche sur le domaine de la surveillance des animaux sauvages, ils sont généralement dans des endroits difficilement accessibles, ou les technologies et dispositives habituelles ne sont pas disponibles.

Dans ce chapitre nous allons présenter en premier le produit disponible sur le marché en citant ses différents composants et caractéristiques. Ensuite nous allons présenter ses problématiques pour essayer de les résoudre par la suite.

#### <span id="page-12-1"></span>**2. Solution existante :**

L'équipe de surveillance des forêts a pour mission la surveillance des animaux rares, pour cela ils utilisent une caméra de surveillance spécifique pour la chasse.

#### **2.1. Définition :**

<span id="page-12-2"></span>La caméra de surveillance chasse fait partie des caméras de vidéosurveillance, mais affectée à la chasse [S1]. Elle filme et enregistre les agissements des animaux. Les images vidéo sont numérisées en haute définition. Elles sont archivées dans une carte SD, associée à l'appareil. Ces vidéos peuvent être consultées à tout moment.

Une caméra de surveillance chasse est dotée d'un dispositif infrarouge, qui permet de capturer des images même dans l'obscurité, car on sait que certains animaux sauvages ne sortent généralement que la nuit.

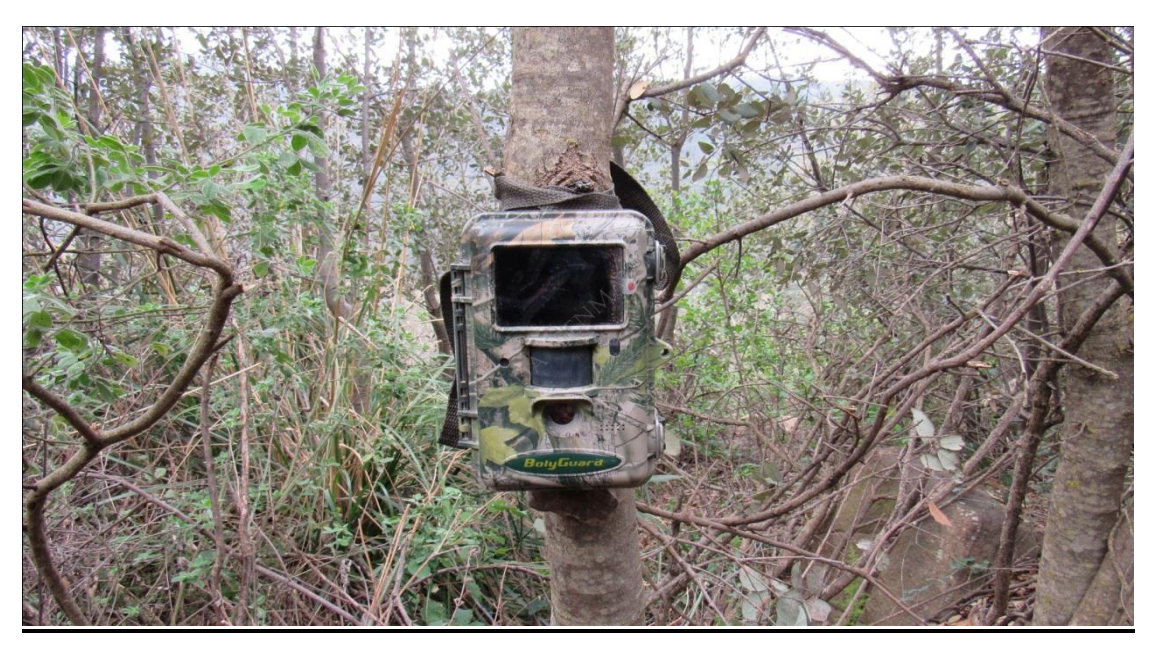

Figure 1.1 : Caméra de chasse utilisée par l'équipe de surveillance des forêts.

#### **2.2. Les composants de la caméra :**

<span id="page-13-0"></span>La caméra de chasse est devenue populaire grâce aux progrès de la technologie. Sa forme réduite constitue un grand avantage pour réaliser un piège photographique.

Elle peut être posée facilement sur une branche d'un arbre en pleine forêt sans aucun risque d'effrayer le sujet à filmer dans son milieu naturel. Pour cela, elle a besoin des composants bien définis suivants.

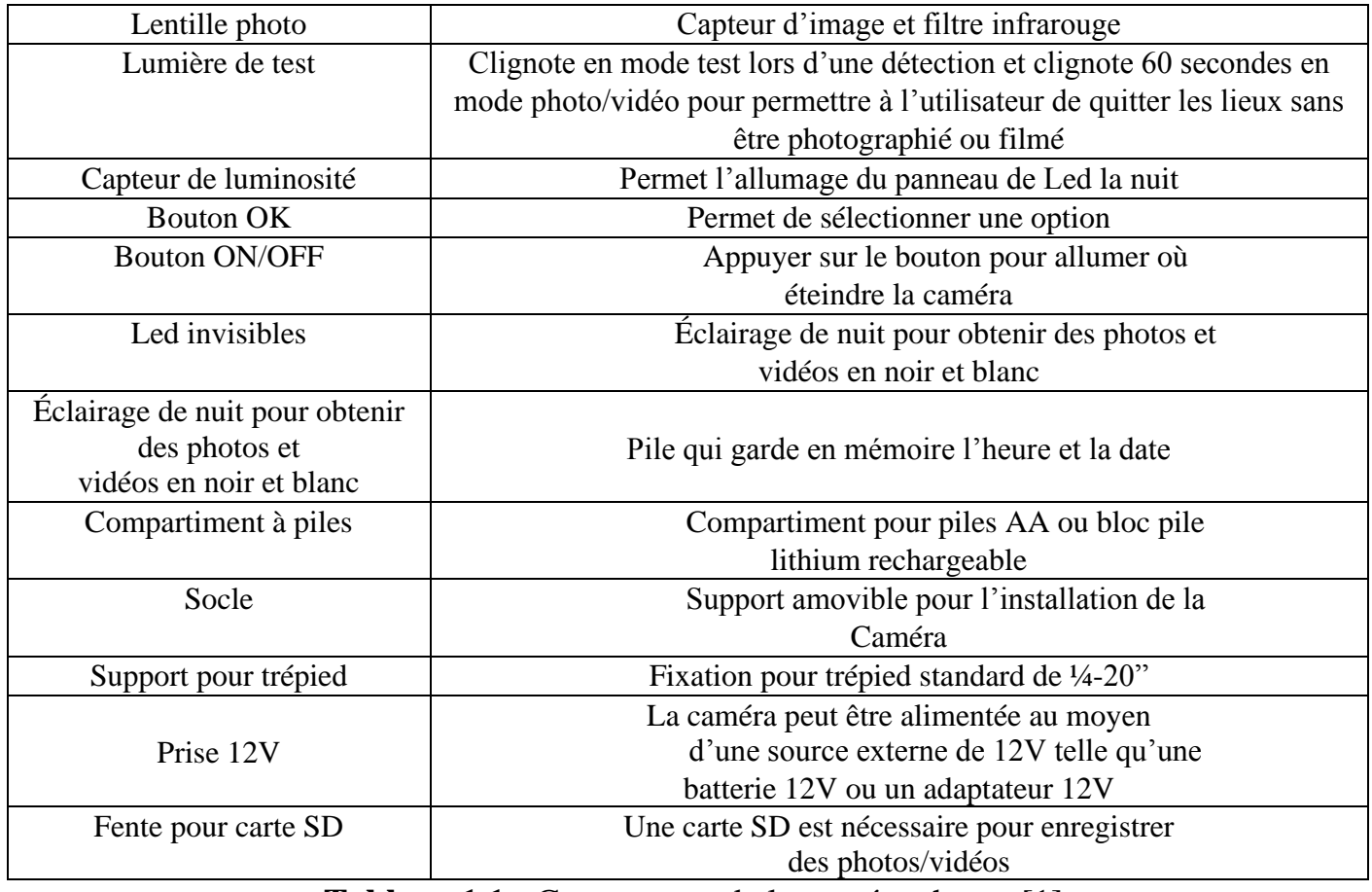

**Tableau 1.1 :** Composants de la caméra chasse [1]

#### **2.3 Caractéristiques :**

<span id="page-13-1"></span>La caméra de chasse est un appareil conçu pour les prises de vues en extérieur, le dispositif comporte différentes caractéristiques [S2] :

- Poids =  $680 \text{ g}$
- Hauteur =  $6.35$  cm
- Longueur  $= 13.5$  cm
- Largeur  $= 9 \text{ cm}$
- Stockage  $= 32$  Go
- Vitesse de déclenchement =0,2 secondes
- Angle de visibilité =  $90^\circ$
- $\bullet$  8 piles = 3 jours d'autonomie
- Infrarouge composé de 27 Led
- Capture d'image de 12 mégapixels
- Format de fichier photo  $=$  jpg
- Capture de vidéo de 1080p
- Image couleur le jour, et noir et blanc la nuit
- Mode de fonctionnement : Appareil photo, vidéo, appareil photo + vidéo
- $32 \text{ Go} = 9000 \text{ captures de photos}$

#### <span id="page-14-1"></span><span id="page-14-0"></span>**3. Les problématiques de la caméra classique :**

#### **3.1. Alimentation :**

L'alimentation est une partie nécessaire du système de télésurveillance. Quand il y a un problème avec l'alimentation, la caméra de surveillance ne peut travailler normalement.

La solution classique consiste à placer une alimentation à proximité de la caméra.

Connectée à une prise de courant 220V, l'alimentation fournit alors une tension de sortie en 12V continue avec une puissance nécessaire pour le bon fonctionnement de la caméra.

En milieu sauvage, l'alimentation est un problème majeur en l'absence d'une source de courant permanente. Dans ce cas on utilise des piles, mais le problème est l'épuisement trop rapide de leur énergie (3 jours), à cause de la caméra et de ces capteurs infrarouges qui consomment de l'énergie H24.

#### **3.2. Stockage :**

<span id="page-14-2"></span>Le stockage de données est l'ensemble des méthodes et technologies permettant d'entreposer et de conserver les informations numériques.

La caméra a un espace de stockage limité sur la carte micro SD (32 GB) qui peut rapidement se saturer au bout de 2 à 3 jours à cause d'une surveillance continue.

#### **3.3. Endroit difficile :**

<span id="page-14-3"></span>Les animaux sauvages sont souvent dans des emplacements difficilement accessibles, loin des sources d'énergie et généralement isolés de tous moyen de couverture du réseau filaire ou cellulaire.

L'absence de ces derniers dans ces zones, la capacité réduite de stockage de la caméra et son autonomie restreinte impliquent que celle-ci doit avoir un système intelligent pour contourner ces problèmes et assurer un bon fonctionnement.

#### <span id="page-14-4"></span>**4. Conclusion :**

On a vu dans ce chapitre la solution existante utilisée par l'équipe de surveillance des forêts pour surveiller les animaux dans leurs habitats naturels, cette solution qui comme nous l'avons évoqué précédemment consiste en une caméra qui propose un résultat assez basique avec de nombreux inconvénients dont nous essaierons dans la suite de leurs proposer des alternatives plus adéquates.

# <span id="page-15-0"></span>Chapitre 02

<span id="page-15-1"></span>« Choix des équipements utilisés »

#### Chapitre 2 Solution utilisée  **Introduction**

Dans ce chapitre, nous allons voir en détails les équipements utilisés pour la conception de notre caméra qui va remplacer la caméra classique déjà vue dans le chapitre précédent. Notre solution aura besoin des équipements hardware et une autre partie software.

#### <span id="page-16-0"></span>**1. Partie Hardware :**

#### <span id="page-16-1"></span>**1.1.La carte Raspberry Pi :**

Raspberry Pi est un micro-ordinateur créé par des Professeurs du Département Informatique de l'Université de Cambridge dans le cadre de la fondation Raspberry Pi. Son but est de faire évoluer l'apprentissage de la programmation et la découverte de systèmes d'exploitation open source ou d'être utilisé dans les systèmes embarqués. Raspberry Pi est aussi capable de lire les vidéos à haute définition et même des jeux vidéo.

Sous le système d'exploitation Linux sur carte SD, le cœur de l'ordinateur est un FPGA (Broadcom 2835), intégrant un processeur ARM11 cadencé à 700MHz ou plus selon les modèles et de nombreux périphériques. Raspberry Pi peut être directement connecté à une IHM classique, (souris/clavier/écran/ HDMI ou vidéo composite), cependant comme tout ordinateur Linux, Raspberry Pi peut intégrer ses propres outils de développement et une interface homme-machine reposant sur SSH, contrôlable depuis un autre ordinateur par Ethernet ou Wifi. Le connecteur d'extension supporte les entrées/sorties parallèles ainsi que la plupart des bus de communication. C'est un support particulièrement économique et puissant qui peut être facilement mis en œuvre dans de petits systèmes nécessitant un accès au monde physique par des capteurs/actionneurs disposants d'interfaces numériques.

Le Raspberry Pi est un ordinateur dont les particularités sont la très petite taille mais aussi sa puissance offrant de nombreuses possibilités de développement et réalisation de projets en électronique, informatique et télécommunication. [2]

#### <span id="page-16-2"></span>**a. Les composants standards du Raspberry Pi :**

- **Processeur ARM** : Les architectures ARM sont des architectures de processeurs, à faible consommation, introduites à partir de 1983 par « Acorn Computers » et développées depuis 1990 par « ARM Ltd ».
- **Mémoire vive RAM** : C'est la mémoire dans laquelle le Raspberry place les données lors de son traitement.
	- **Une connectique variée :**
- **HDMI** : « High Définition MultiMedia Interface » permet de relier le Raspberry Pi à un dispositif compatible : écran LCD ou un vidéoprojecteur…
- **Port USB 2.0** : Le port « Universal Serial Bus » est un port série qui sert à connecter le Raspberry aux autres périphériques.
- **Port Ethernet** : C'est un port qui correspond au protocole international ETHERNET de réseau local à commutation de paquets.
- **Prise RCA** : « Radio Corporation of America » est un connecteur électrique utilisé dans le domaine audio/vidéo.
- **Un slot pour les cartes SD** : Le Raspberry a besoin d'une mémoire externe supplémentaire pour fonctionner. Ce slot permet de connecter la mémoire externe.
- **Une prise jack** : C'est une connectique audio-vidéo.
- **GPIO** : « General Purpose Input/Output » sont des ports d'Entrée/Sortie. [3]

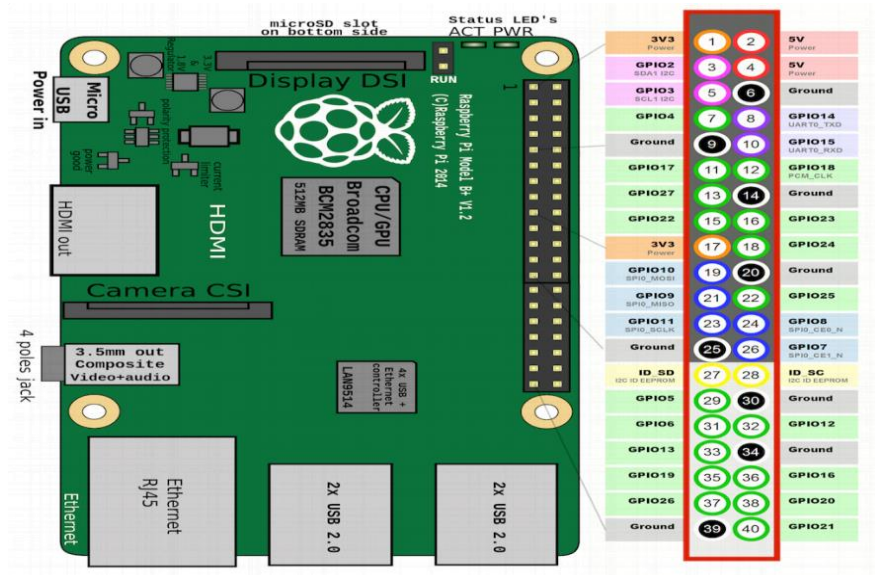

**Figure 2.1 :** Les broches GPIO de Raspberry Pi

#### <span id="page-17-0"></span>**b. Domaines d'applications :**

#### ❖ La domotique :

Elle rassemble les différentes techniques qui permettent de contrôler, de programmer et d'automatiser une habitation, comme son nom l'indique avec le terme latin domus (domicile) et le suffixe tique (technique). Elle regroupe et utilise ainsi les domaines de l'électronique, de l'informatique, des télécommunications et de l'automatisme. [S3]

#### ❖ La e-santé :

La e-santé, ou santé électronique, décrit l'ensemble des moyens et services liés à la santé qui utilisent les nouvelles technologies de l'information et de la communication. La e-santé fait appel à Internet, aux applications pour smartphones et aux objets connectés. [S4]

#### ❖ La sécurité :

Elle peut être dans le secteur de l'informatique, l'électronique ou la télécommunication, et elle a plusieurs objectifs, bien sûr liés aux types de menaces ainsi qu'aux types de ressources. [S5]

Les principaux points sont les suivants :

- La sécurité physique et personnelle.
- La sécurité des émissions physiques (écrans, câbles d'alimentation, courbes de consommation de courant...).
- La sécurité des systèmes d'exploitation.
- La sécurité des communications.

#### ❖ La télésurveillance :

C'est la surveillance à distance d'un lieu, public ou privé, de machines ou d'individus. Elle est employée dans de nombreuses situations, généralement pour des raisons de sécurité.

#### <span id="page-18-0"></span>**c. Comparaison entre les différentes cartes Raspberry Pi :**

Le tableau 2.1 présente une comparaison entre les différents modèles de Raspberry Pi pour ensuite choisir le modèle adapté à notre projet.

NB : les prix, mentionnés dans ce tableau, sont prélevés des sites « Ali Express » et « Amazon » selon la disponibilité des modèles.

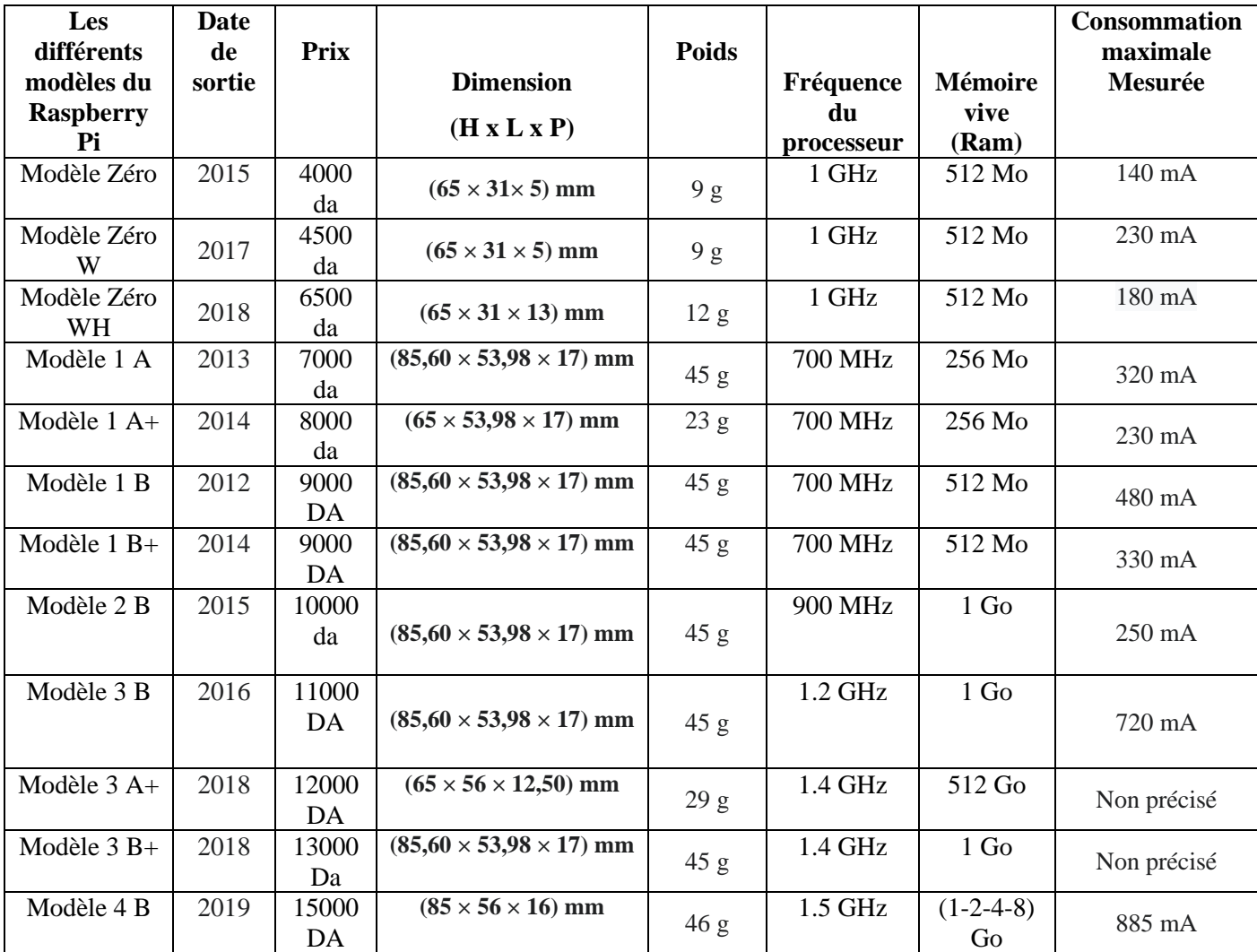

**Tableau 2.1 :** Comparaison entre les différents modèles Raspberry Pi [S6]

#### **d. Notre choix :**

<span id="page-18-1"></span>Pour notre projet, nous avons choisi le Raspberry Pi 2, pour sa disponibilité, son prix abordable et sa faible consommation en énergie par rapport à d'autres types de Raspberry.

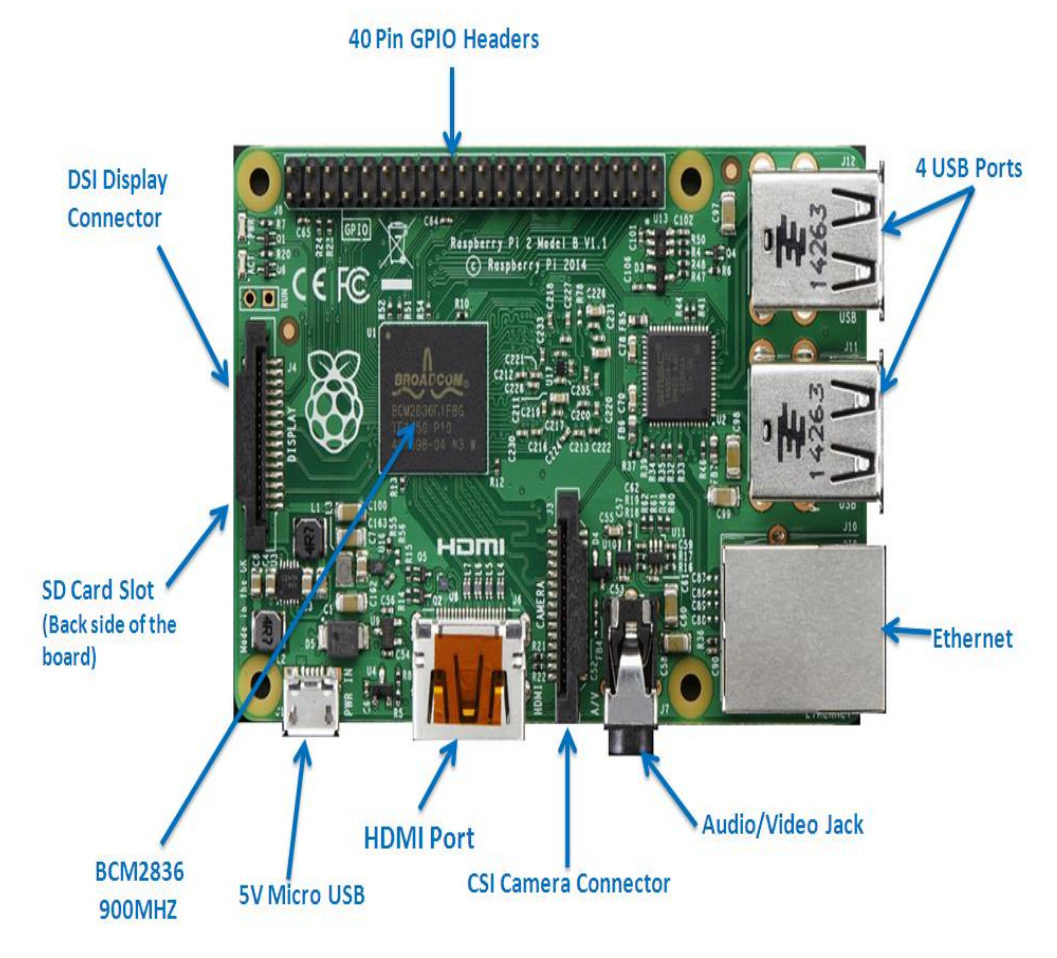

**Figure 2.2 :** Raspberry Pi 2

Nous citons ci-dessous les caractéristiques de la Raspberry Pi 2 [S7] :

- **Puce (SoC) :** Broadcom BCM2836
- **Processeur :** 900MHz quadricoeur ARM Cortex-A7 (jeu d'instructions ARM v7)
- **Processeur graphique :** Broadcom VideoCore IV63, OpenGL ES 2.0, MPEG-2 et VC-1 (avec licence), 1080p30 h.264/MPEG-4 AVC high-profile décodeur et encodeur
- **Mémoire (SDRAM) :** 1GB LPDDR2
- **Nombre de ports USB 2.0:** 4
- **Sorties vidéos :** HDMI et Jack (via convertisseur Composite PAL/NTSC)
- **Sortie audio :** stéréo Jack 3,5 mm (sortie son 5.1 sur la prise HDMI) et Composite
- **Sauvegarde des données :** Carte MicroSD
- **Connexion réseau :** 10/100 Ethernet
- **Périphériques :** 17 × GPIO
- **Alimentation :** 5 volts via Micro-B USB
- **Dimensions :** 85,60 mm  $\times$  53,98 mm  $\times$  17 mm
- **Poids :** 45 g

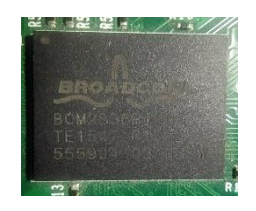

SOC (Système On a Chip) : Cette puce représente un ordinateur intégré avec le processeur CPU, la mémoire RAM et GPU

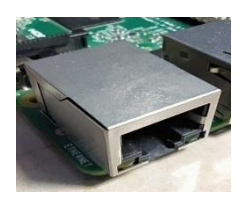

Port Ethernet (RJ45) : passerelle utilisée pour connecter le RPi à l'ordinateur et aux réseaux Internet.

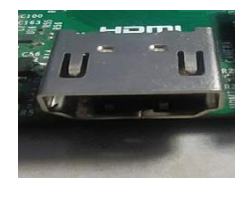

Sortie HDMI : La sortie utilisée pour connecter le RPi à des écrans de télévision de haute qualité, sachant que cette sortie transmet à la fois la vidéo et l'audio au téléviseur

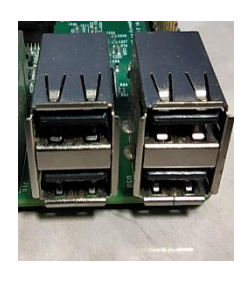

4 ports USB : Les ports USB, tels que ceux de l'ordinateur traditionnel, sont utilisés pour connecter un périphérique USB tel que le clavier et la souris, différents périphériques de support tels qu'un disque flash USB ou des cartes réseau sans fil. Ces entrées peuvent être utilisées pour connecter tout ce qui fonctionne avec l'ordinateur traditionnel.

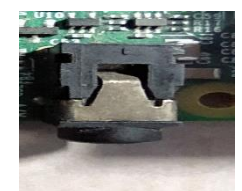

Prise audio : la sortie audio de 3,5 mm est identique à la taille standard pour la plupart des types d'enceintes.

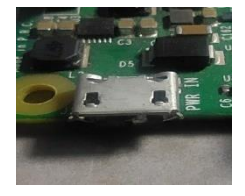

Micro USB: L'alimentation est utilisée dans l'alimentation au RBi en la connectant à n'importe quelle batterie 5V traditionnelle.

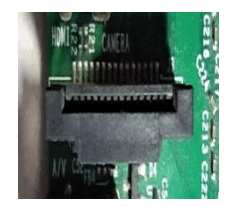

Entrée caméra CSI: une caméra haute résolution spécialement conçue pour le RSP.

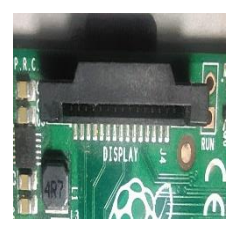

Affichage DSI : Utilisé pour connecter des écrans tactiles tels que des Smartphones et des tablettes.

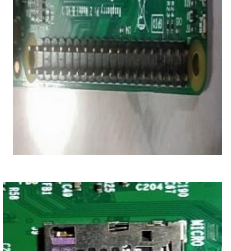

GPIO Pins : Le concurrent de contrôle électronique, qui permet de contrôler les divers composants électroniques et rend le relais capable de remplir les fonctions de microcontrôleur.

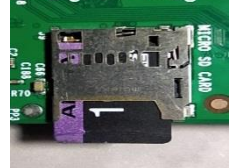

Fente pour carte SD : le port d'entrée pour la carte mémoire avec le système d'exploitation et tous les fichiers de la framboise.

Pour notre projet les composants essentiels seront bien sur le soc de la carte pour la partie logicielle, et nous aurons aussi besoin de l'entrée CSI pour la caméra, du micro USB pour l'alimentation du Raspberry, des GPIO Pins pour le contrôle des composants électroniques.

#### <span id="page-21-0"></span>**1.2. Capteur de présence :**

#### **a. Définition d'un capteur :**

<span id="page-21-1"></span>Un capteur est un organe de prélèvement d'informations qui élabore à partir d'une grandeur physique (température, force, position, vitesse, luminosité...), une autre grandeur physique de nature différente (souvent électrique). Cette grandeur représentative de la grandeur prélevée est utilisable à des fins de mesure ou de commande. [S8]

On peut classer les capteurs en 3 groupes en fonction de la nature de l'information délivrée en sortie :

- Les capteurs analogiques
- Les capteurs numériques
- Les capteurs logiques ou Tout Ou Rien (TOR)

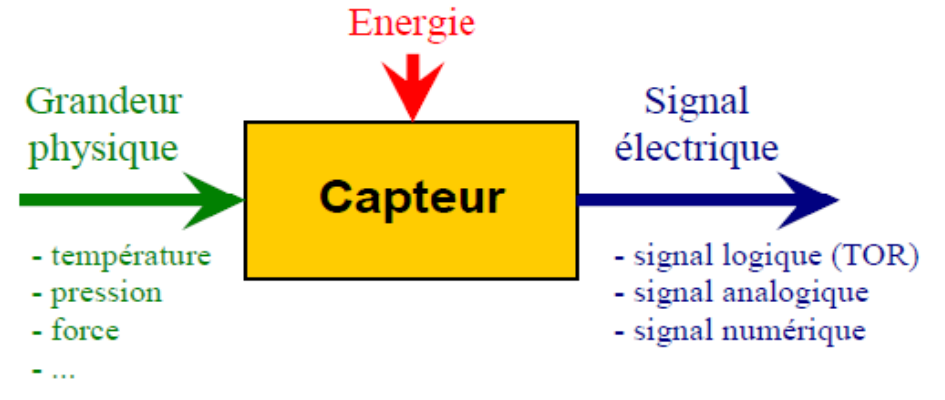

**Figure 2.3:** Fonctionnement d'un capteur.

#### **b. Capteur de mouvement (HC-SR501) :**

<span id="page-22-0"></span>Le PIR est un capteur passif d'infrarouge qui détecte le rayonnement également désigné par rayonnement thermique émis par des corps présents dans son champ de vision, ce qui en fait un capteur idéal pour détecter un mouvement ou une présence.

Ce capteur renvoie un signal qui possède deux états : un état bas (0V) lorsque le capteur est au repos, et un état haut (3.3V) si un mouvement est détecté, sa tension d'alimentation est entre 5 et 20 Volt.

Il est possible de le paramétrer soit pour :

- diminuer ses besoins en alimentation et passer de 5 à 3 V (avec quelques opérations de soudure pour contourner le régulateur).

- D'ajuster le délai de réponse du capteur de mouvement (entre 2 et 4 s).

- D'ajuster la sensibilité du module.

- Soit pour régler la distance de détection qui est comprise entre 3 et 7 mètres et la durée de l'état haut qui est comprise entre 3 et 300 secondes. [4]

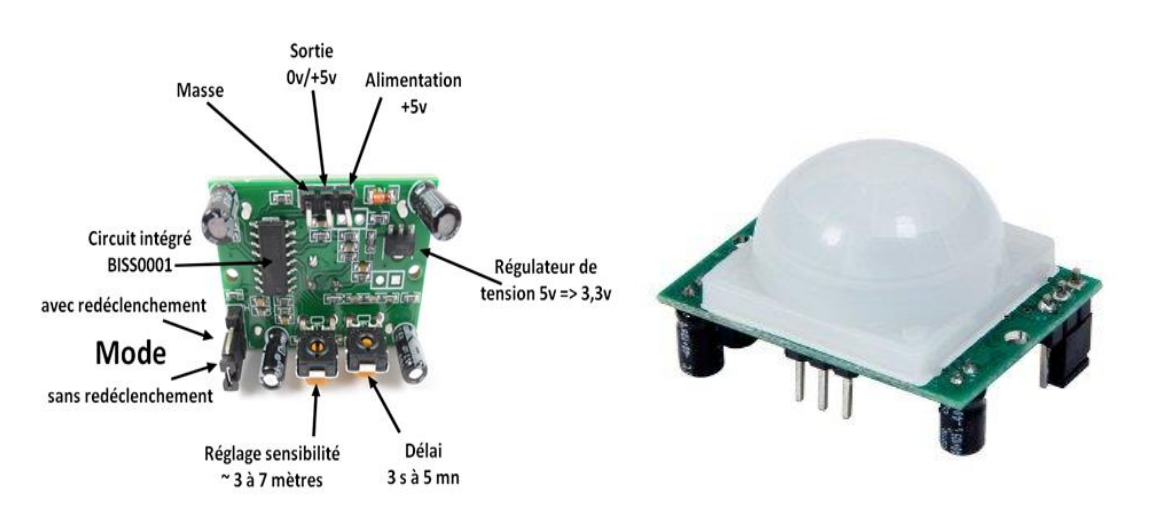

**Figure 2.4:** Capteur de mouvement PIR.

Les principales caractéristiques du capteur de mouvement PIR sont les suivantes :

- Signal de sortie numérique : 3,3V
- Cône de détection : 120°

- Longueur :  $24,03$  mm
- Profondeur : 32,34 mm
- Distance des trous de vissage : 28 mm
- Diamètre des trous de vissage : 2 mm
- Hauteur (avec lentille) : 24,66 mm
- Poids : 5,87 g
- Température :  $-15$  à  $+70^{\circ}$ C
- Consommation : 65mA

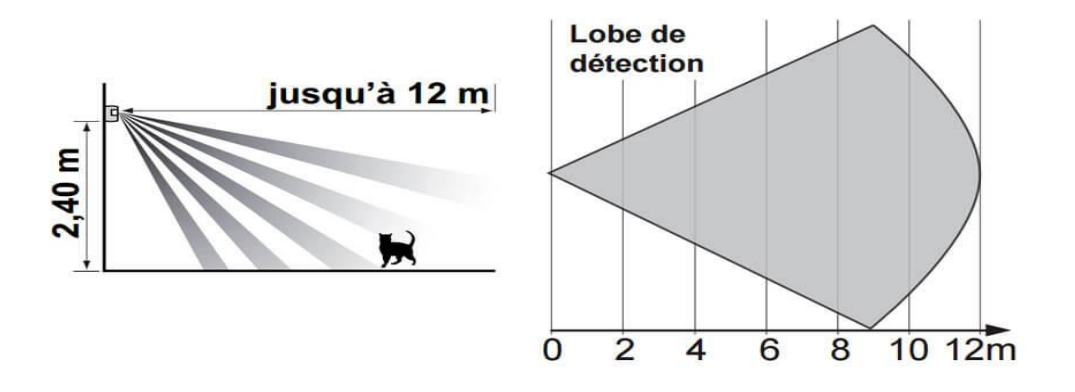

**Figure 2.5:** Zone de déclenchement d'un détecteur PIR

#### **c. Capteur de proximité (FC-51) :**

<span id="page-23-0"></span>Le capteur de proximité se présente comme un équipement électronique capable de réagir au rayonnement infrarouge renvoyé par les objets qui lui font face. Ces rayons se situent en dehors du spectre de la lumière visible : ils sont donc invisibles à l'œil nu.

Il est composé d'une diode infrarouge (émetteur) et d'une photodiode (récepteur), celle-ci recevra plus ou moins la lumière infra-rouge réfléchie suivant la distance à laquelle se trouve l'obstacle,

Il est associé à un dispositif électronique chargé de déclencher un signal électrique en cas de variation subite du phénomène mesuré. [S9]

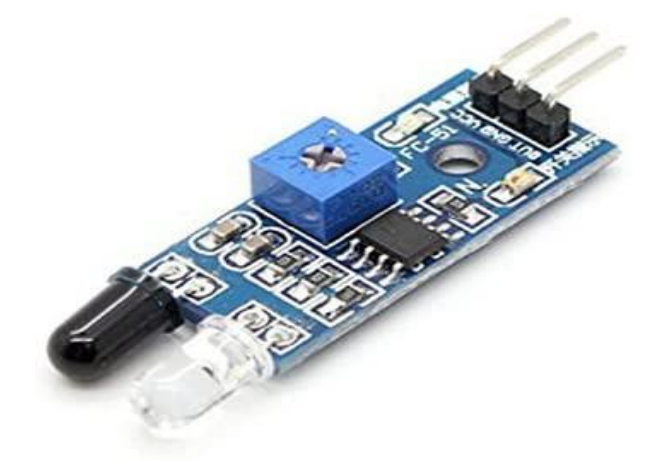

**Figure 2.6:** Capteur de proximité (FC-51)

Les principales caractéristiques du capteur de proximité sont les suivantes :

- Paire infrarouge émetteur et récepteur
- Distance Effective gamme  $2 \sim 30$  cm
- Tension de fonctionnement de 3.3V-5 V
- Plage de détection du capteur peut être ajustée via un potentiomètre
- 1 VCC 3.3-5V
- $\bullet$  2 GND
- 3 OUT sortie numérique (0 et 1)

Le rôle du ce capteur est de détecter des présences anormales dans un environnement. Ils permettent aussi d'économiser le stockage des données par une surveillance discontinue en temps.

De nombreuses solutions sont offertes grâce au détecteur de mouvement, en voici les plus importantes :

- ❖ Ils permettent de réaliser des économies d'énergie.
- ❖ Reliés à des caméras, certains capteurs peuvent commencer à enregistrer aussitôt qu'un mouvement est détecté plutôt que d'enregistrer en permanence, économisant ainsi l'espace de stockage sur le disque dur.
- ❖ Ils sont capables de signaler la présence des corps en mouvement grâce à son rayonnement infrarouge.

Avant de décider d'acheter un nouveau détecteur de présence, on doit se pencher sur trois principaux critères qui vont dicter notre choix. Il s'agit notamment de l'angle de détection de l'appareil, le temps d'émission du signal et enfin la portée de détection. Une fois ces caractéristiques définies, on peut ensuite choisir en connaissance de cause entre les modèles réputées.

#### <span id="page-24-0"></span>**1.3.Camera :**

Une caméra est un appareil de prise de vues, destinée à enregistrer ou à transmettre des images photographiques successives afin de restituer l'impression de mouvement pour le cinéma, la télévision, la recherche, la télésurveillance, l'imagerie industrielle et médicale, ou bien pour d'autres applications professionnelles ou domestiques.[5]

On peut utiliser deux types de caméras pour construire notre système avec le matériel dont on dispose déjà :

- Module Raspberry Pi Camera
- Webcam USB

#### <span id="page-24-1"></span>**a. Module Raspberry Pi Camera**

Le module caméra est l'un des modules complémentaires les plus populaires pour le Raspberry Pi et transforme la carte en un appareil photo numérique puissant, avec la possibilité de prendre des photos et capter des vidéos. [S10]

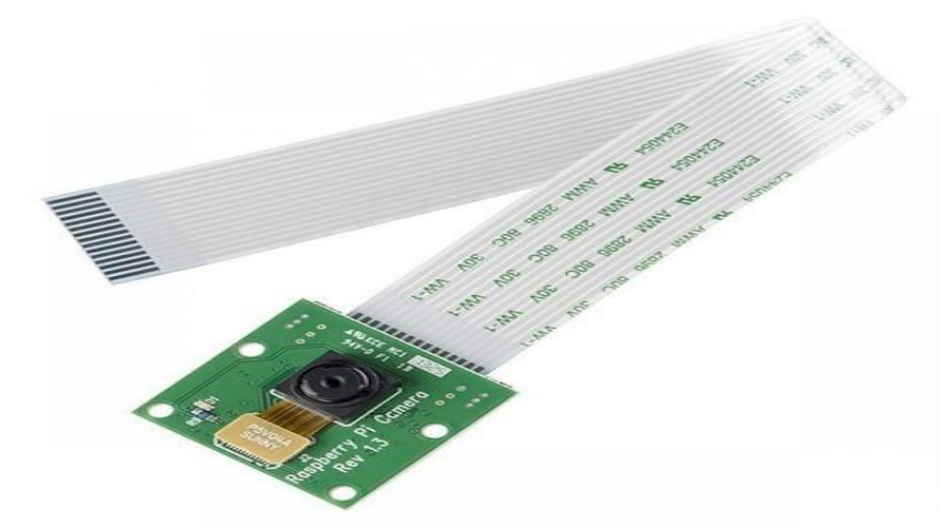

**Figure 2.7:** Camera Raspberry Pi

Les caractéristiques d'une caméra Raspberry Pi:

- La caméra se branche sur le connecteur CSI existant sur la carte Raspberry Pi par câble plat à l'interface 15-pin.
- Fournit une puissance de sortie  $3.3 \text{ V}$
- $\ddagger$  1 seul module caméra
- **E** Prise en charge de la résolution 1080P
- $\leftarrow$  Câble FFC de 15 cm
- $\overline{\phantom{a}}$  Taille CCD : 1/4 pouce

Il existe bien entendu beaucoup de modules différents de caméras Raspberry Pi. Comme indiqué sur le tableau ci-dessous, certains modèles sont proposés avec des modules IR pour voir dans des environnements sombres.

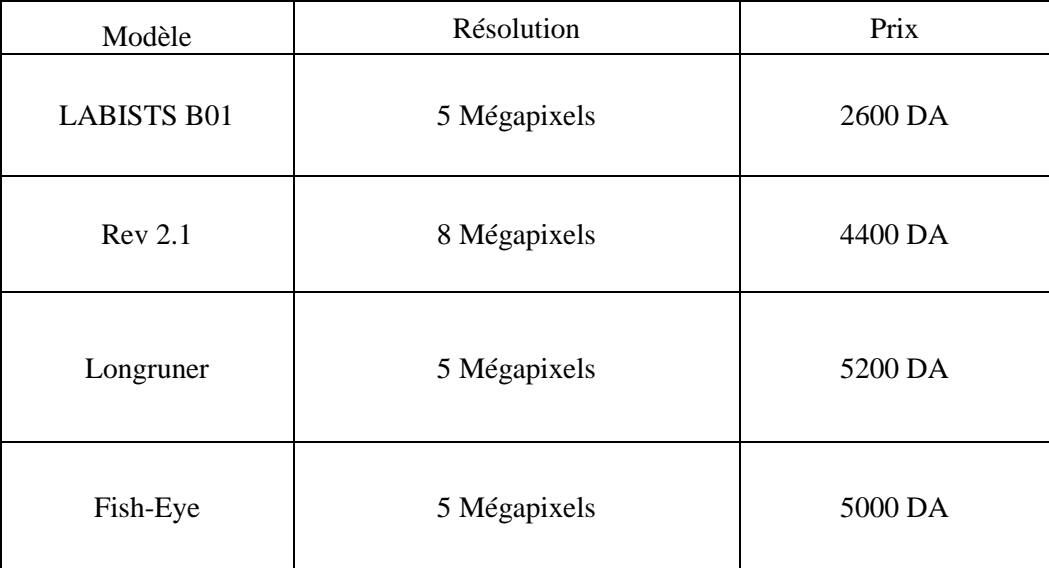

<span id="page-25-0"></span>**Tableau 2.2 :** Comparatif entre les différents modèles de camera Raspberry Pi [S11]

#### **b. Webcam USB :**

Une webcam est la contraction de caméra et Web, c'est une caméra conçue pour être utilisée comme un périphérique d'ordinateur, et qui produit une vidéo dont la finalité n'est pas d'atteindre

une haute qualité, mais de pouvoir être transmise en direct au travers d'un réseau, typiquement Internet. Cela dit, la norme HD (haute définition) tend à se généraliser avec l'Internet haut débit.

- $\overline{\phantom{a}+}$  Résolution max : 1080p/30 ips 720p/30 ips
- $\text{Interface}: \text{USB } 2.0$
- $\blacksquare$  Mode de Fixation : Pied
- Longueur du câble :  $1,5 \text{ m}$
- <span id="page-26-0"></span> $\overline{\phantom{a}}$  Microphone intégré : stéréo

#### **c. Notre choix**

La webcam est un élément clé dans la réalisation de notre projet, sa qualité et sa résolution nous aident à obtenir une image claire et nette à une distance réduite.

Vue la situation due au COV-19, nous avons opté pour une caméra webcam, car la caméra Raspberry n'est malheureusement pas disponible sur les points de vente.

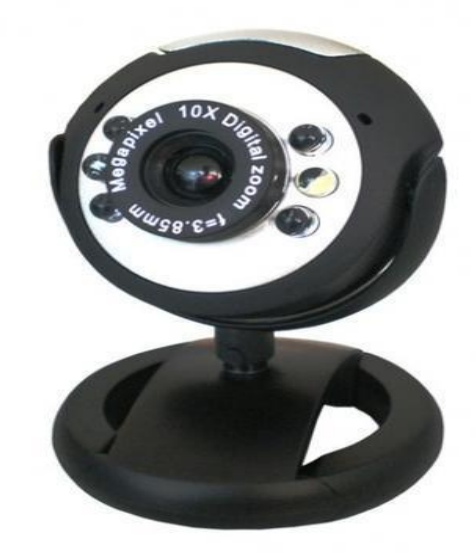

**Figure 2.8 :** Webcam utilisée

#### <span id="page-26-1"></span>**1.4.Batterie :**

Les batteries sont des accumulateurs d'énergie et elles sont décrites comme des composants autonomes de stockage. Elles ont une durée de vie et un nombre de cycles prédéterminés à l'avance par le climat (température ambiante) et par le type d'utilisation (profondeur de décharge). Leur coût et leur durée de vie, dépendent de leur qualité de fabrication et du type de technologie. [S12]

#### <span id="page-26-2"></span>**a. Principales caractéristiques des batteries :**

- La tension, exprimée en Volts (V) : Pour l'augmenter, on doit brancher plusieurs batteries en série.
- La capacité, exprimée en Ampères heures (Ah) : Pour l'augmenter, on doit brancher plusieurs batteries en parallèle.
- La quantité, exprimée en (kWh) : est la capacité de la batterie multipliée par sa tension :  $E(KWh) = U(volts)$  x capacité(ah)

#### <span id="page-27-0"></span>**b. Les différents types de batteries :**

#### <span id="page-27-1"></span>• **Les batteries au plomb :**

Il existe plusieurs types de batteries au plomb : la batterie " plomb ouvert ", la batterie AGM et la batterie gel. Elles ont l'inconvénient d'être influencées fortement par la température ambiante qui baisse fortement leur capacité.

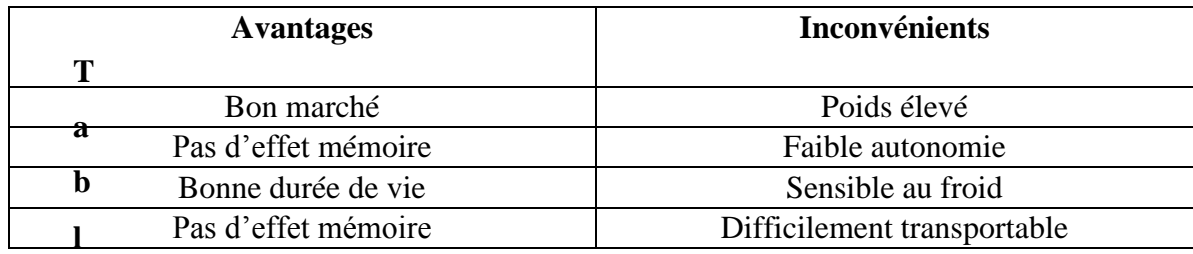

**Tableau 2.3 :** Avantages et inconvénients des batteries au plomb

#### <span id="page-27-2"></span>• **La batterie lithium** :

 Les batteries au lithium sont plus légères et plus compactes que les batteries au plomb. Elles peuvent également être déchargées plus profondément que les batteries au plomb. Elles sont particulièrement sollicitées pour leur durée de vie étendue. Elles peuvent monter jusqu'à 6 000 cycles à un taux de décharge de 80%. [13]

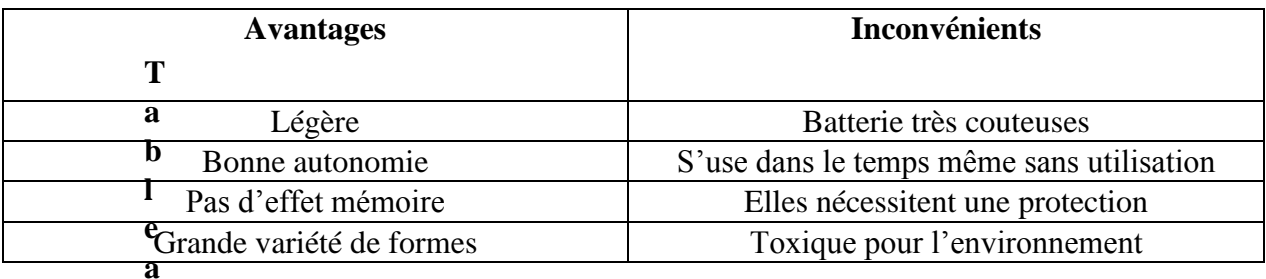

**Tableau 2.4 :** Avantages et inconvénients des batteries au lithium

#### **c. Notre choix :**

<span id="page-27-3"></span>Les critères déterminants le choix d'une batterie incluent évidemment le coût, mais aussi la durée de vie, la capacité de stockage et la profondeur de décharge. On a donc choisi la batterie lithium pour tous ces critères favorables, en plus de la taille réduite des batteries lithium part rapport à d'autres modèles disponibles sur le marché.

#### <span id="page-27-4"></span>**1.5. Panneau solaire :**

Le panneau solaire est un groupement de plusieurs modules. Ces modules sont montés sur une armature métallique qui permet de supporter le champ solaire avec un angle d'inclinaison spécifique.

L'énergie solaire photovoltaïque est l'énergie obtenue par la conversion de la lumière en électricité. Cette énergie est obtenue grâce au phénomène physique appelé effet photovoltaïque. [S14]

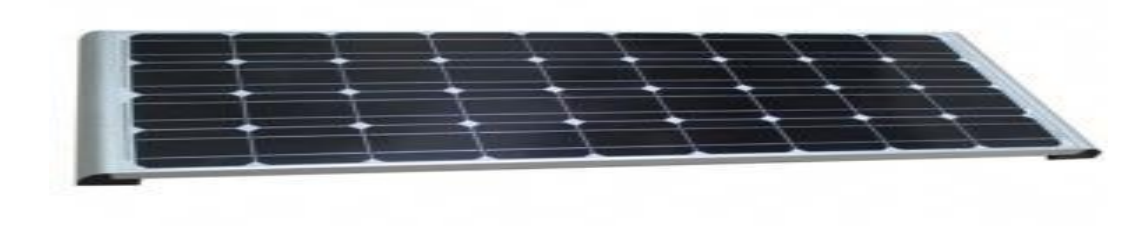

#### **Figure 2.9:** Panneau solaire

#### **a. Principe de fonctionnement :**

<span id="page-28-0"></span>Les particules de lumière ou photons heurtent la surface du matériau photovoltaïque disposé en cellules ou en couches minces puis transfèrent leur énergie aux électrons présents dans la matière qui se mettent alors en mouvement dans une direction particulière.

Le courant électrique continu qui se crée par le déplacement des électrons est alors recueilli par des fils métalliques très fins connectés les uns aux autres et ensuite acheminé à la cellule photovoltaïque suivante. [6]

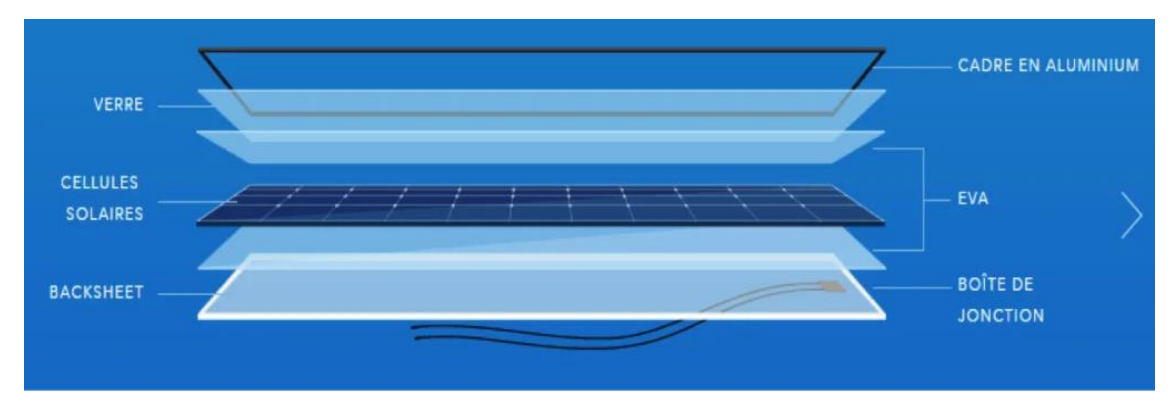

**Figure 2.10:** Composition d'un module solaire photovoltaïque.

Un panneau solaire se caractérise généralement par :

- ❖ Son imperméabilité
- ❖ Son côté écologique
- ❖ Sa facilité d'installation et de retrait

#### <span id="page-28-1"></span> **b. Les avantages :**

- ❖ Une énergie gratuite et inépuisable
- ❖ Un entretien minime et facile
- ❖ Un investissement rentable à long terme
- ❖ Facilité dans la conservation de l'énergie produite

#### <span id="page-29-0"></span>**c. Objectif** :

Le rôle du panneau solaire est d'alimenter la caméra de surveillance.

Par définition, une caméra de surveillance solaire est une caméra qui est alimentée par un panneau solaire, puisque le panneau solaire se charge d'alimenter en électricité la batterie de la caméra de surveillance. L'avantage évident de disposer d'un panneau solaire est de pouvoir éviter l'opération de recharge des batteries tout au long de l'année. Bien sur les conditions météorologiques peuvent avoir une influence sur le rendement de l'installation puisqu'il est évident qu'elle fonctionnerait mieux en été avec un ensoleillement maximal, qu'en hiver avec son lot de nuages, de brumes et de pluies. [S15]

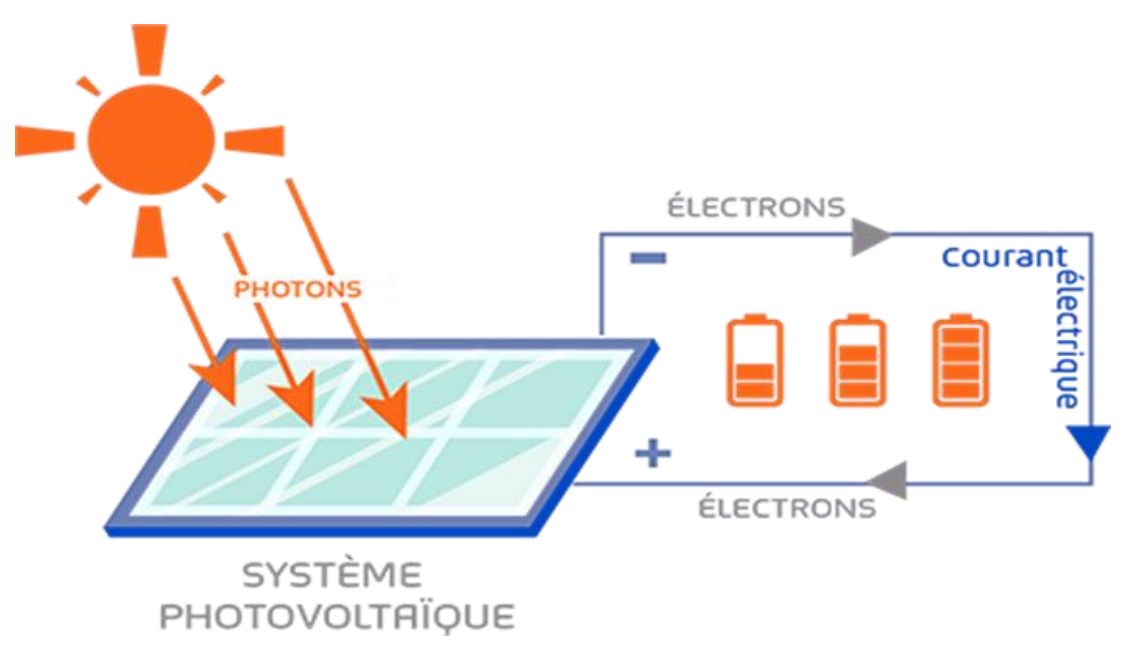

**Figure 2.11:** Fonctionnement d'un panneau solaire [S16]

#### <span id="page-29-1"></span>**2. Software :**

#### <span id="page-29-2"></span>**2.1. Système d'exploitation :**

Un système d'exploitation ou Operating System (OS), est un logiciel qui, dans un appareil électronique, pilote les dispositifs matériels, gère les processeurs ainsi que la mémoire. Il fait fonctionner les périphériques (clavier, souris, surface tactile, écran, disque dur …) et reçoit des instructions de l'utilisateur ou d'autres logiciels (applications). Ces logiciels doivent être adaptés au système d'exploitation en question. [S17]

#### <span id="page-29-3"></span>**a. Les différents (OS) pour Raspberry Pi :**

#### • **Raspbian :**

 Raspbian est un système d'exploitation libre, basé sur la distribution Linux Debian et optimisé pour le matériel de Raspberry Pi.

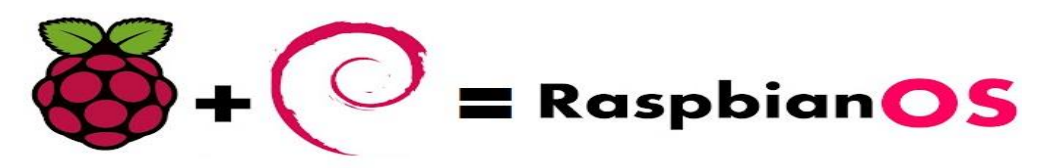

#### **Figure 2.12 :** Logo de Raspbian

Avantages : Très facile pour les débutants, excellent support

Inconvénients : Mises à jour logicielles retardées

#### • **Ubuntu :**

 Ubuntu est l'une des distributions Linux les plus populaires depuis des années : Ubuntu convient aussi bien comme un système d'exploitation pour un ordinateur personnel que pour un serveur. Il est également utilisé sur les stations spatiales internationales.

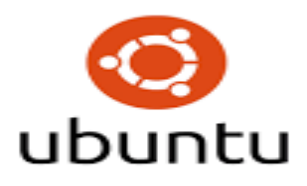

#### **Figure 2.13 :** Logo de Ubuntu

Avantages : Mises à jour régulières du logiciel, utile pour avoir un ordinateur de bureau basé sur un Raspberry Pi.

Inconvénients : consomme plus d'espace que les autres (OS), car de nombreuses bibliothèques doivent être stockées plusieurs fois.

#### • **Windows IoT :**

Microsoft a lancé son premier système d'exploitation pour les appareils IoT (Internet of Things) comme le Raspberry Pi en 2015. L'application s'adresse principalement aux développeurs et aux amateurs qui souhaitent mettre en réseau des objets du quotidien avec Internet ou bien créer de nouveaux objets en réseau.

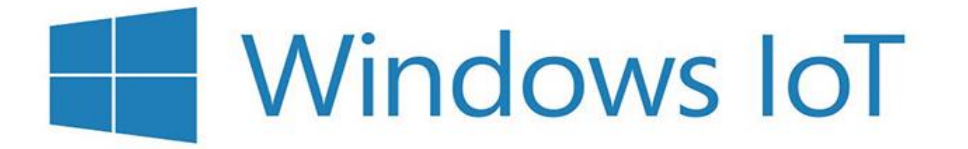

#### **Figure 2.14 :** Logo de Windows IOT

Avantages : Mise en réseau aisée des périphériques IoT, support spécifique pour Raspberry Pi.

Inconvénients : Propriétaire, version actuelle de Windows 10 requise. [S18]

#### <span id="page-31-0"></span>**1.3 Notre choix :**

 Nous avons choisi de travailler avec le système d'exploitation Raspbian pour de nombreuses raisons dont la simplicité d'utilisation, la large gamme de paquets préinstallés, sa taille réduite (7 Go) par rapport à d'autres systèmes d'exploitation, mais aussi le plus important pour notre projet, c'est sa puissance et sa capacité de traitement d'image.

 Raspbian est un système d'exploitation gratuit basé sur Debian optimisé pour le matériel Raspberry Pi. Un système d'exploitation est l'ensemble des programmes et utilitaires de base qui font fonctionner le Raspberry Pi. Cependant, Raspbian fournit plus qu'un système d'exploitation pur : il est livré avec plus de 35 000 packages, des logiciels précompilés, regroupés dans un format agréable pour une installation facile sur votre Raspberry Pi.

 La construction initiale de plus de 35 000 packages Raspbian, optimisés pour de meilleures performances sur le Raspberry Pi, a été achevée en juin 2012. Cependant, Raspbian est toujours en développement actif en mettant l'accent sur l'amélioration de la stabilité et des performances.

 Raspbian n'est pas affilié à la Fondation Raspberry Pi. Raspbian a été créé par une petite équipe de développeurs dévoués qui sont fans du matériel Raspberry Pi, des objectifs pédagogiques de la Fondation Raspberry Pi et du projet Debian. [S19]

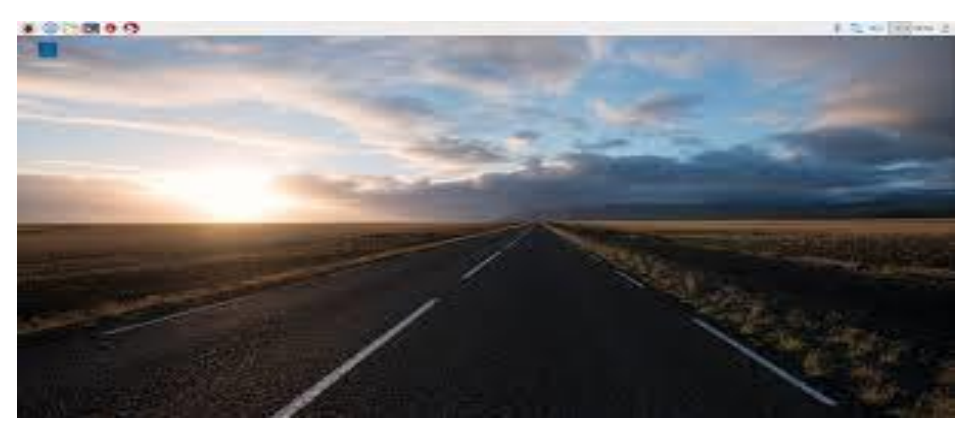

**Figure 2.15 :** Bureau de Raspbian

#### <span id="page-31-1"></span>**2.2 Choix du langage :**

 Le langage de programmation choisi est le python, qui reste un langage recommandé pour les nouvelles technologies comme par exemple le Raspberry, beaglebone, arduino…

 Ce choix n'est pas arbitraire car il y'a plusieurs raisons. Parmi elles, on cite l'existence des bibliothèques facilitant la programmation du Raspberry Pi, la richesse documentaire de ce langage, l'existence des exemples fournis avec le système d'exploitation Raspbian pour Robots, aidant le programmeur à apprendre rapidement la programmation des nouvelles cartes technologique, la souplesse de ce merveilleux langage avec la gestion des fichiers et des bases de données.

Python est un langage de programmation open source **créé par le programmeur Guido van Rossum en 1991**. Il s'agit d'un **langage de programmation interprété**, qui ne nécessite donc pas d'être compilé pour fonctionner. Un programme " interpréteur " permet d'exécuter le code Python sur n'importe quel ordinateur. Ceci permet de voir rapidement les résultats d'un changement dans le code. En revanche, ceci rend ce langage plus lent qu'un langage compilé comme le C. [S20]

Type de langage : Interprété & haut niveau, Licence : Équivalent BSD, Plateformes : Unix, Windows, etc.

# **TM** uthor

#### **Figure 2.16 :** Logo de Python

 Python est multiplateforme et open source, il sert essentiellement dans le monde académique, l'administration système, le logiciel lourd, le web et l'électronique embarquée.

 Il est utilisé énormément sous Raspberry Pi car il est simple et surtout pleins de libraires pour contrôler la Pi.

#### <span id="page-32-0"></span>**2.3 La librairie OpenCV :**

 OpenCV est une puissante librairie open source offrant aux développeurs une série d'algorithmes graphiques grâce auxquels ils peuvent intégrer des fonctionnalités avancées à leurs projets sans avoir à tout programmer manuellement. Il supporte un grand nombre de langages de programmation dont C++, C, Python et Java. L'outil intègre également plusieurs modules complémentaires répondant à des besoins spécifiques. Il est aussi possible de profiter de structures et de fonctions de données, ou encore de bénéficier d'outils de traitement d'images approfondi et dispose d'un module vidéo permettant d'estimer des mesures techniques, de calibrer un appareil, ou encore de procéder à la reconstruction 3D, le tout en temps réel. [S21]

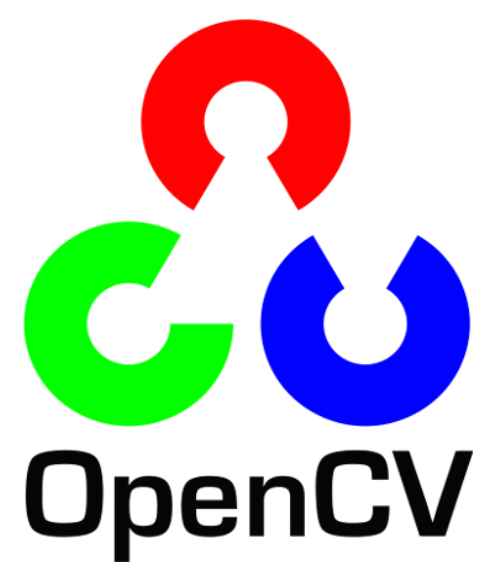

#### **Figure 2.17:** Logo d'OpenCV

La bibliothèque OpenCV met à disposition de nombreuses fonctionnalités très diversifiées dont :

- Le traitement d'images.
- Le traitement vidéo.
- Algorithmes d'apprentissages.
- Calculs Matriciels.
- Fonctions d'interfaces graphiques.

#### <span id="page-33-0"></span>**3. Conclusion :**

Dans ce chapitre nous avons présenté les différents modules nécessaires à notre projet, intitulé système de télésurveillance intelligent.

Nous avons organisé ce chapitre par la description de la carte Raspberry, ensuite le capteur de mouvement et la caméra et on a terminé par le panneau solaire.

Dans le chapitre suivant, nous présenterons la partie expérimentale de notre projet avec les tests et les résultats obtenus.

# <span id="page-34-1"></span><span id="page-34-0"></span>Chapitre03 « Conception et Réalisation »

#### **1. Introduction :**

<span id="page-35-0"></span> La conception de notre application n'est pas évidente car il faut réfléchir tout d'abord à organiser notre travail avant de commencer le développement. Cette phase nécessite des méthodes permettant d'élaborer un modèle sur lequel nous allons se baser.

Dans ce chapitre, nous allons commencer par spécifier les besoins de fonctionnement d'une telle application.

Puis nous passons à l'étape de réalisation. Tout d'abord, par la représentation de l'environnement matériel et logiciel utilisé pour développer l'application et nous discutons le choix du langage.

Ensuite nous présenterons l'interface de l'application et quelques résultats expérimentaux.

#### **2. Spécification des besoins** :

<span id="page-35-1"></span>Notre objectif fondamental est de concevoir et réaliser un système de télésurveillance intelligent, qui soit :

**Efficace** : il doit être un système de télésurveillance très puissant pour satisfaire les besoins des utilisateurs, et même concurrencer les produits existants sur le marché.

**Souple** : il doit être facile à manipuler.

**Extensible** : il doit être conçu de telle sorte qu'on peut le modifier et le développer à long terme sans besoin à reprendre tout le travail.

<span id="page-35-2"></span>**Flexible** : adéquat à toutes les situations adaptées aux utilisateurs.

#### **3. Matériel de conception (Installation et configuration des modules du système).**

L'ensemble des modules du système est composé de :

- Carte Raspberry Pi 2 Model B
- Panneau solaire
- Batterie
- Régulateur de tension MT3608
- Un module de charge TP4056
- Capteur PIR où capteur fc 51
- Webcam utilisée comme caméra de surveillance.

#### **4. Notre solution :**

<span id="page-36-0"></span>L'organigramme suivant résume le principe de fonctionnement de notre solution :

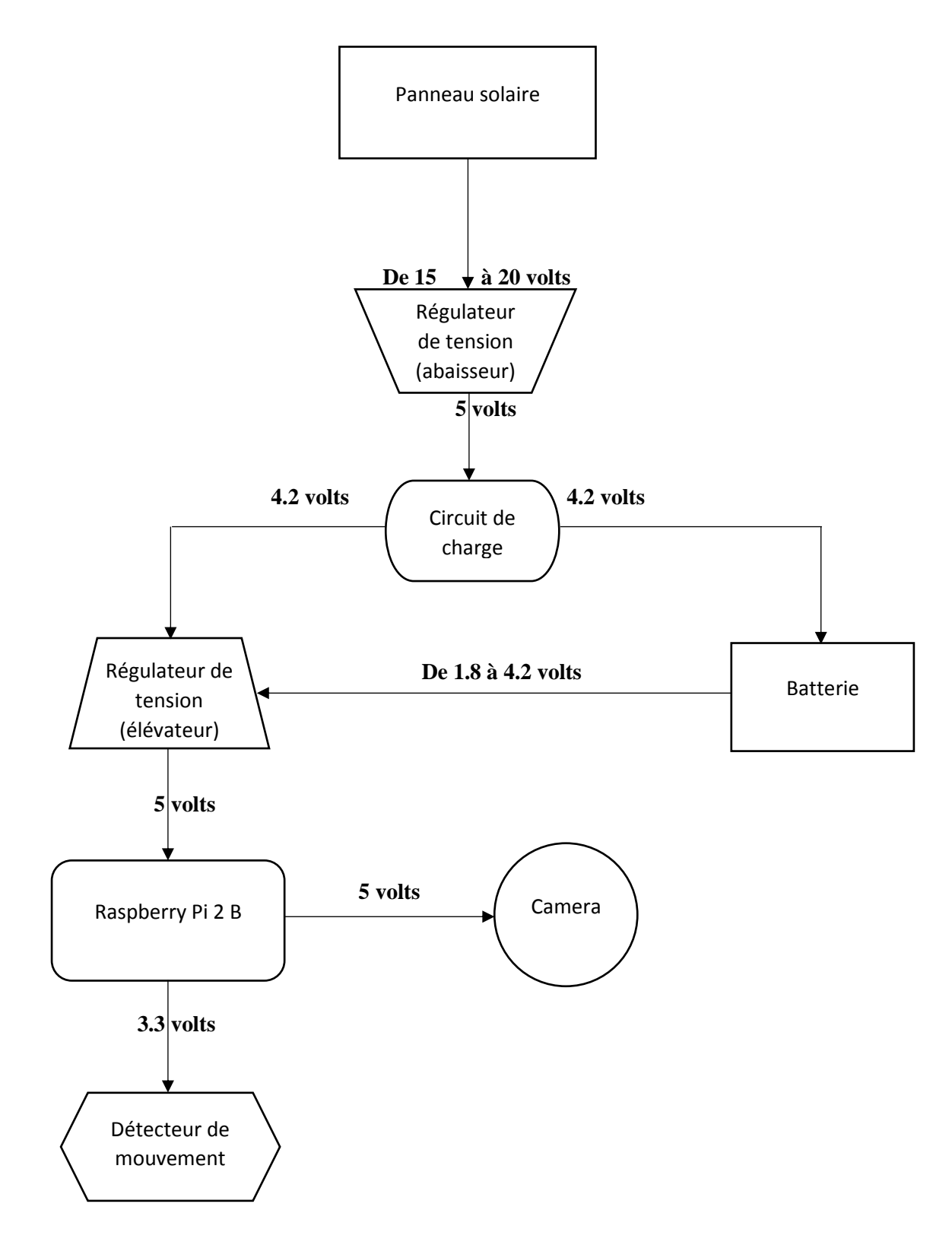

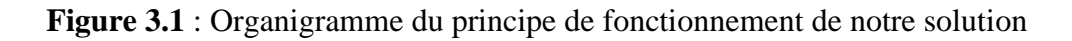

Notre projet a pour vocation de proposer une solution technique possible à la télésurveillance en milieu sauvage. La première étape est la résolution du problème énergétique, pour cela nous avons choisi l'utilisation de l'énergie solaire. Les exigences d'alimentation de ces cartes font que les batteries rechargeables ne sont pas viables sans alimentation externe, qui peut être fournie à l'aide de cellules solaires.

Ainsi, le premier problème rencontré est la différence de tension entre le panneau solaire et la batterie. L'utilisation d'un régulateur de tension est donc nécessaire pour faire descendre la tension du panneau solaire, comprise entre 15 et 21 volts selon l'ensoleillement, vers une tension de 5 volts pour un chargement adéquat de la batterie.

La deuxième problématique rencontrée est l'exigence d'une tension stable de 5 volts pour alimenter la carte Raspberry Pi, or la batterie perd de sa tension qui est de 4.7 volts en étant chargée à 100%, pour arriver jusqu'à 1.8 volts en étant à 10% de charge. La solution est d'élever la tension et la réguler sur une valeur de 5 volts en utilisant un régulateur de tension réglable, capable de garder une tension fixe quelle que soit la valeur de la tension entrante, cela évite un arrêt brusque du Raspberry Pi, ce dernier est luimême relié au panneau solaire à travers le circuit de charge.

En mettant en œuvre l'ensemble, on obtient un système d'alimentation complètement autonome, offrant la possibilité d'un fonctionnement du Raspberry Pi la nuit grâce à la batterie et le jour grâce au panneau solaire, qui en même temps recharge la batterie pour un nouveau cycle permettant au Raspberry Pi de fonctionner 24h/24.

La partie logicielle se base sur le fait que la caméra ne doit pas impérativement tout filmer mais seulement le temps voulu, cela permet d'économiser le stockage mais aussi de l'énergie.

Le principe est le suivant :

La carte Raspberry est reliée à la caméra soit par l'entrée CSI spécialement conçu pour la caméra Pi ou par l'entrée USB pour la Webcam, le capteur de mouvement est compte à lui relié au Raspberry par les entrées GPIO.

Un programme python avec l'aide de la bibliothèque OpenCV est nécessaire pour permettre à la caméra de ce déclencher au moment où le capteur détecte un mouvement, ce flux vidéo est diffusé en direct sur l'interface du Raspberry et peut être visionné en même temps. Le flux vidéo est enregistré sous format AVI.

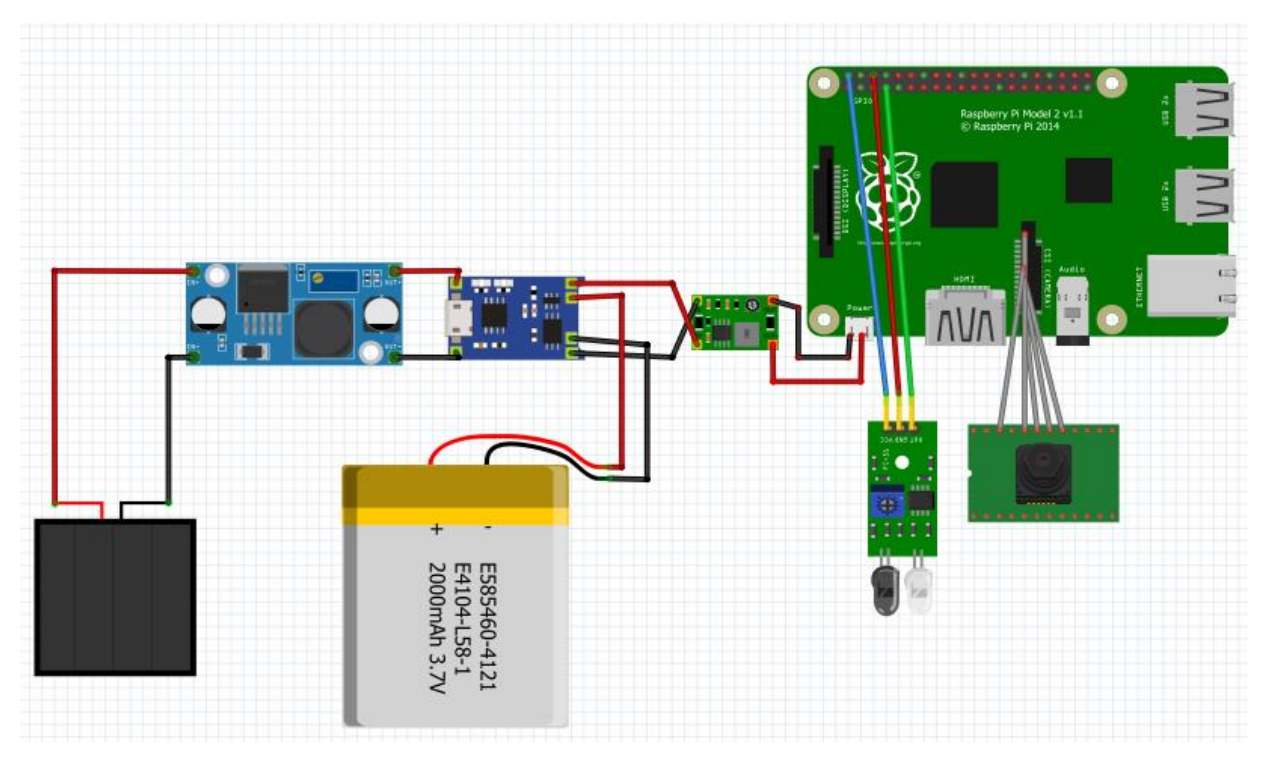

La figure 3.2 présente le câblage des différents modules constituant notre système de télésurveillance:

**Figure 3.2 :** Circuit globale du système de télésurveillance

Le montage expérimental de notre prototype est montré dans la figure suivante :

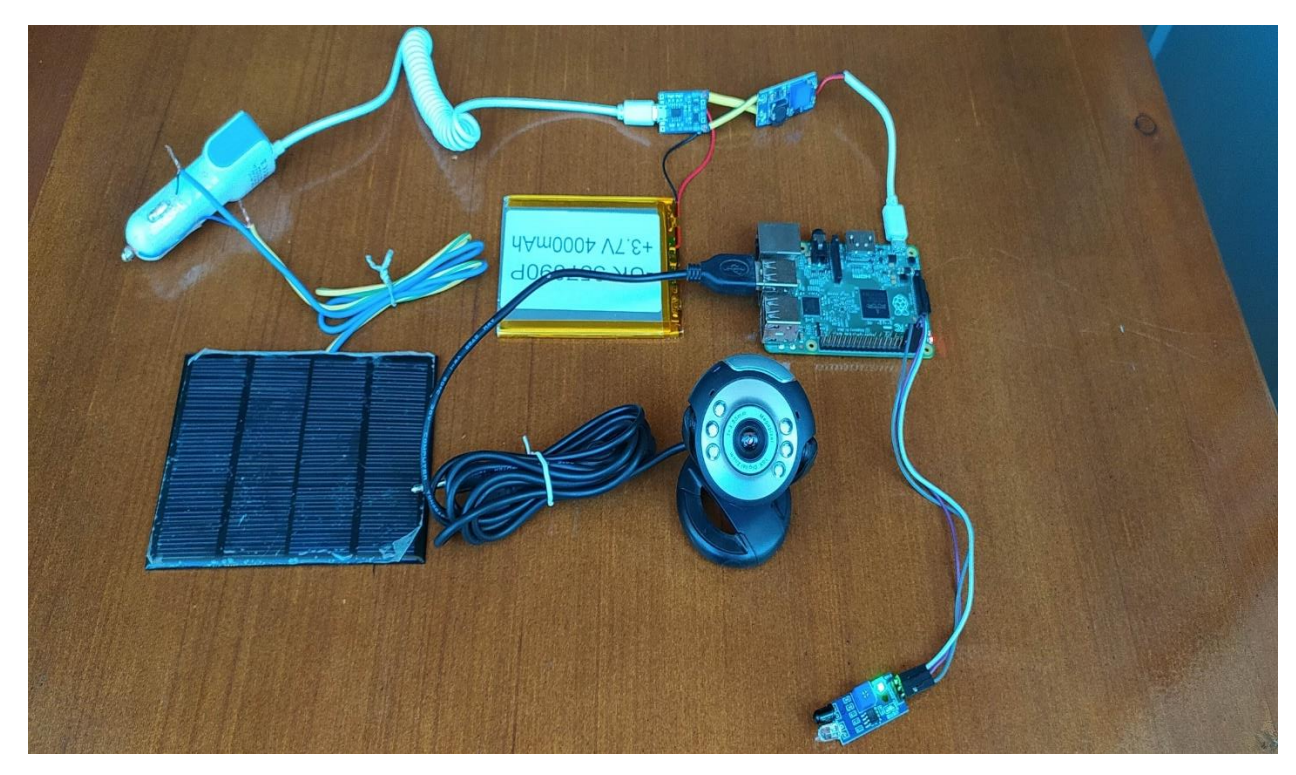

**Figure 3.3.** Schéma global

#### **5. Composants de notre prototype :**

<span id="page-39-0"></span>Les composants sont à base électronique. Chaque élément est caractérisé selon les conditions d'utilisation.

#### • **Mini panneau solaire :**

Le panneau solaire est destiné à récupérer l'énergie du rayonnement solaire pour la transformer en énergie électrique.

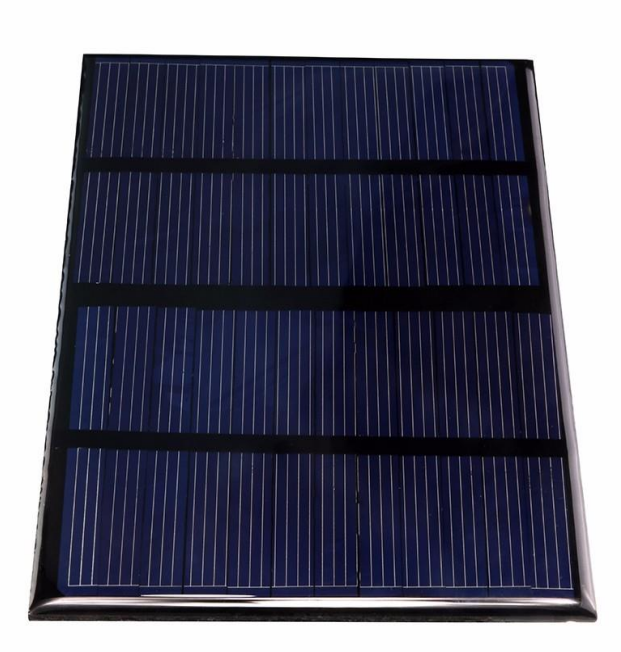

#### **Figure 3.4:** Mini panneau solaire

- ➢ Caractéristique du panneau :
	- Taux de conversion élevé, rendement élevé
	- Excellent effet de lumière faible
	- Puissance : 1.5W
	- $\triangle$  Tension : 12V
	- $\triangle$  Dimension : 115 x 85 mm
	- Matériau : Silicium polycristalline
	- Faible coût [S22]

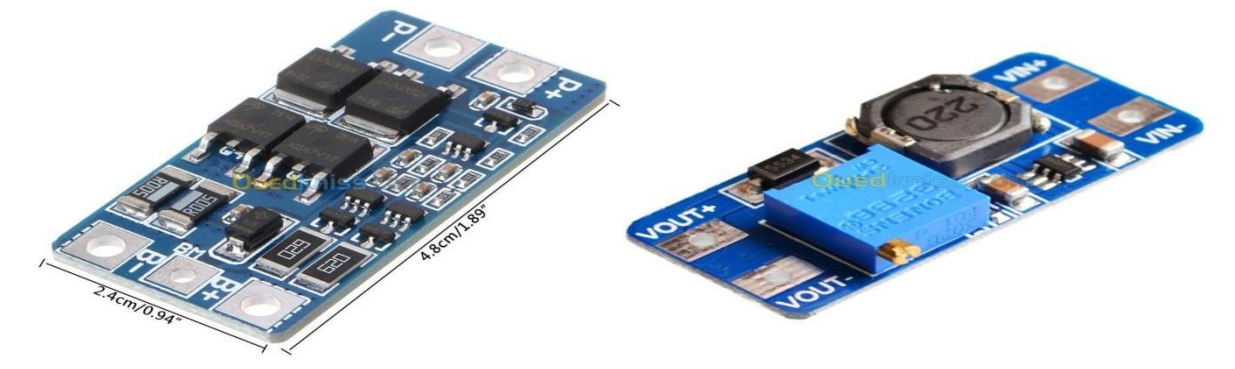

**Figure 3.5 :** Régulateur de tension

- ➢ Caractéristiques **:**
- Courant de sortie maximum : 2A
- Tension d'entrée : 2 V-24 V
- Tension de sortie maximale : > 5 V-28 V
- $\triangle$  Efficacité : > 93
- $\triangle$  Dimensions : 36 mm  $*$  17 mm  $*$  14 mm [S23]
	- **TP4056 1A :**

Un Module chargeur USB basique pour batterie Lithium.

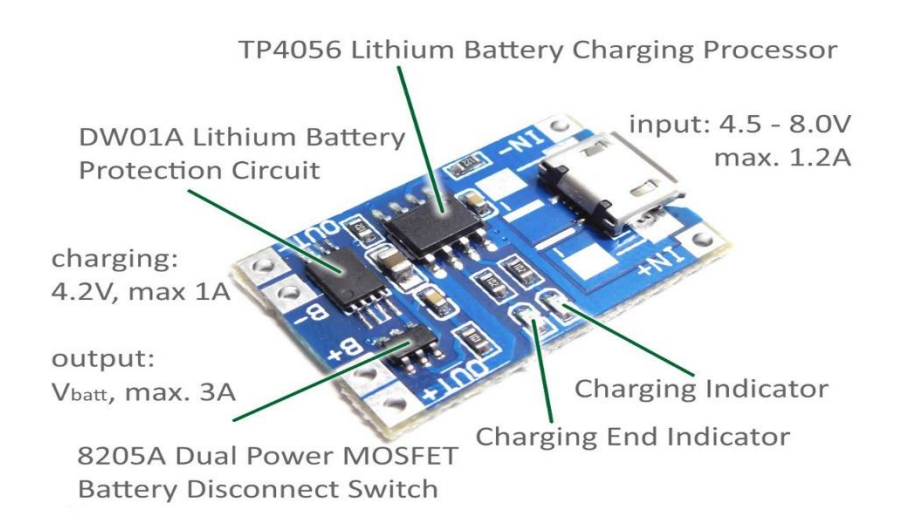

**Figure 3.6:** Circuit de charge

Ce module est un chargeur de batteries de 3.6-3.7V comme batteries lithium-polymère "18650". Il contrôle le courant de chargement (1A max) équipé d'un circuit de protection contre la surcharge (chargement s'arrête à 4.3V), la décharge excessive pour éviter la destruction de la batterie (tension de coupure est 2.5V), la surintensité au niveau de sortie de la batterie (courant de coupure est 3A) pour éviter la destruction de la batterie en cas de court-circuit. La batterie est équipée des Leds d'indication d'état de chargement, une Led en rouge "en cours de chargement", une Led en bleu "complètement chargée". [S24]

- ➢ Caractéristiques :
- Dimensions : 25mm \* 19mm \* 10mm.
- Tension d'entrée : 4.5-5.5V
- Interface d'entrée : le port Micro USB (téléphone utilisé).
- Tension de sortie : 4.2V
- Courant de chargement : 1 A max
- Plage de température : -10° ~ 85°C
- Tension de coupure : 4.3V (charge complète)
- Tension de coupure de sortie de batterie : 2.5V (décharge complète)
- Leds d'indication d'état : rouge (en cours de chargement), bleu (charge complète)

#### • *Batterie* :

Cette batterie puissante est fabriquée à l'aide de la technologie lithium-polymère et peut facilement supporter des cycles de charge de 300 à 400. [S25]

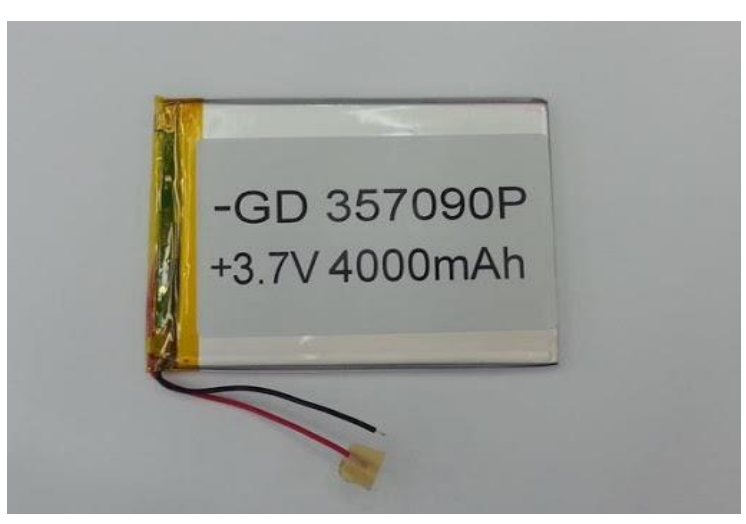

**Figure 3.7 :** Batterie lithium

- ➢ Caractéristiques :
- Référence : GD 357090P
- Technologie : li-po
- $\triangle$  Dimensions :93 mm x 70 mm x 3,2 mm
- Tension nominale: 3.7V

<span id="page-42-0"></span>Sortie : 2 fils

#### **6. Réalisation du projet :**

#### <span id="page-42-1"></span>**6.1. Energie :**

La production d'énergie solaire est intermittente car elle dépend de l'ensoleillement. Les panneaux solaires photovoltaïques produisent moins quand le temps est couvert, à midi pour une journée ensoleillée, la production d'énergie sera cependant à son niveau maximum.

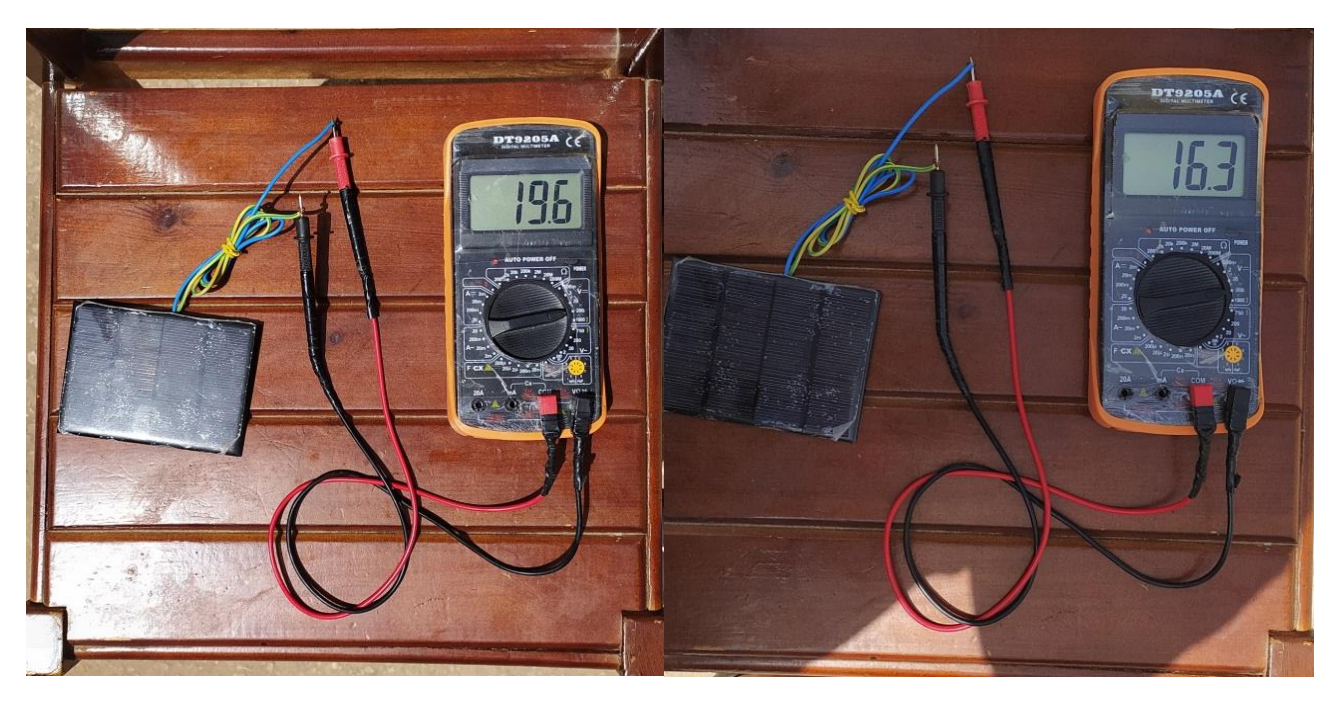

**Valeur sous éclairage Valeur dans l'ombre** 

**Figure 3.8 :** La variation de la tension du panneau solaire par rapport à l'éclairage.

L'énergie solaire obtenue et ensuite stockée dans la batterie, une batterie qui est définie par sa tension en volts et sa 'capacité de stockage' en ampères-heures.

L'énergie utile de la batterie en kWh indique la quantité d'énergie pouvant être obtenue à partir d'une batterie pleinement chargée.

La quantité d'énergie qu'elle contient est sa capacité multipliée par sa tension :  $E= U(volts)$  x capacité(Ah)

#### ➢ **Chargement de la batterie :**

Pour notre batterie : 3.7 volts x 4 Ah = 14.8 volts x (Ampères x heures) = 14.8 (volts x ampères) x heures  $= 14.8$ watt x heure $= 14.8$  Wh.

Avec un panneau solaire d'une puissance de seulement 1.5 watt, il faut donc environ 9 heures de chargement pour la batterie via le panneau solaire sans compter les pertes dans les fils (effet joule), le régulateur et le circuit de charge.

#### ➢ **Déchargement de la batterie :**

La consommation d'un Raspberry Pi 2 B est égale à 250 mA avec une tension de 5 volts, le Raspberry a donc besoin d'une puissance de 1.25 Wh (0.25 A x 5 volts).

Avec une batterie de 14.8 Wh, il faut donc environ 12h pour un déchargement complet de la batterie sans compter la partie logicielle (OS) ou matériel avec la camera et le capteur de mouvement.

NB : le système d'exploitation augmente la consommation d'énergie, certains blocs de la carte peuvent s'activer et augmentent le besoin énergétique du Raspberry.

- 6mA à l'arrêt (après halt)
- 13mA démarré, tout débranché / désactivé
- +2mA si on branche le câble Ethernet
- $\bullet$  +1mA si on active la sortie HDMI
- $\cdot$  +4mA si on branche le clavier USB [S26]

Voici les résultats obtenus lors des tests effectués :

| <b>Batterie</b> | Raspberry (sans OS) | Raspberry (avec OS) | $R$ aspberry + PIR et<br>caméra |
|-----------------|---------------------|---------------------|---------------------------------|
| Chargement      | 10 <sub>h</sub>     | 12h                 | 13h                             |
| Déchargement    | 12h                 | 8h                  | 7h                              |

**Tableau 3.1 :** Le cycle de la batterie

#### <span id="page-43-0"></span>**6.2. Raspberry :**

#### <span id="page-43-1"></span>**a. Installation de l'OS « Raspbian » :**

Le Raspberry Pi est initialement sans système d'exploitation. D'abord, nous avons téléchargé Raspbian à partir du site officiel: raspberrypi.org/downloads. Puis, nous l'avons installé sur la carte mémoire par le biais d'un logiciel d'écriture d'image: « Etcher ».

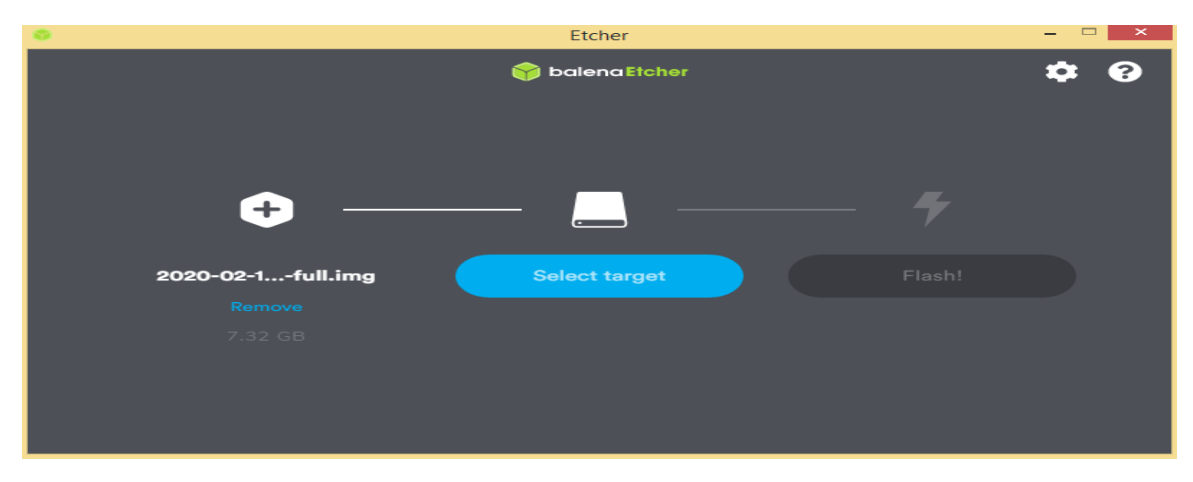

**Figure 3.9 :** Interface d'Etcher

#### <span id="page-44-0"></span>**b. Démarrage du système :**

Le démarrage du Raspberry Pi via l'OS Raspbian ce fait en quatre grandes étapes :

1. L'insertion de la carte SD dans son support.

2. Branchement du clavier USB et d'une souris au Raspberry Pi.

3. Connexion de la sortie HDMI à un téléviseur ou moniteur.

4. Branchement de l'alimentation du Raspberry Pi.

**NB :** Pour pouvoir se connecter à distance à notre Raspberry, il faut le connecter à un réseau local et faire appel au protocole SSH ou VNC.

Après avoir installé le système d'exploitation, nous avons exécuté les commandes suivantes dans une session du terminal pour le mettre à jour :

– sudo apt-get update

– sudo apt-get upgrade

Ensuite nous pouvons installer les paquets manquants. Pour notre projet nous avons besoin de la bibliothèque OpenCV

#### <span id="page-44-1"></span>**c. Installation d'OpenCV sur python :**

La librairie OpenCV est indispensable pour la suite de notre projet, son installation en plusieurs étapes s'est avérée assez longue (environ 10 heures): on ouvre le terminal Raspberry

➢ Etape 1 : Installez-les outils et packages de développement et d'images nécessaires.

\$ sudo apt-get install build-essential cmake pkg-config

\$ sudo apt-get install libjpeg8-dev libtiff4-dev libjasper-dev libpng12-dev

➢ Etape 2 : Installez la bibliothèque de développement GTK et les packages d'E/S vidéo.

\$ sudo apt-get install libgtk2.0-dev

\$ sudo apt-get install libavcodec-dev libavformat-dev libswscale-dev libv4l-dev

\$ sudo apt-get install libatlas-base-dev gfortran

#### ➢ Etape 3 : Installez Pip, virtualenv Et virtualenvwrapper.

\$ wget https://bootstrap.pypa.io/get-pip.py \$ sudo python get-pip.py

\$ sudo pip install virtualenv virtualenvwrapper \$ sudo rm -rf ~/.cache/pip export WORKON\_HOME=\$HOME/.virtualenvs source /usr/local/bin/virtualenvwrapper.sh \$ source ~/.profile

\$ mkvirtualenv cv

➢ Etape 4 : installer les outils de développement Python.

\$ sudo apt-get install python2.7-dev

\$ pip install numpy

#### ➢ Etape 5 : Téléchargez et compiler OpenCV.

```
$ wget -O opencv-2.4.10.zip http://sourceforge.net/projects/opencvlibrary/files/opencv-unix/2.4.10/opencv-2.4.10.zip/download
$ unzip opencv-2.4.10.zip
$ cd opencv-2.4.10
$ mkdir build
$ cd build
$ cmake -D CMAKE_BUILD_TYPE=RELEASE -D CMAKE_INSTALL_PREFIX=/usr/local -D
BUILD_NEW_PYTHON_SUPPORT=ON -D INSTALL_C_EXAMPLES=ON -D INSTALL_PYTHON_EXAMPLES=ON -D
BUILD_EXAMPLES=ON ..
$ make
```
➢ Etape 6 : installer OpenCV :

\$ sudo make install \$ sudo ldconfig \$ cd ~/.virtualenvs/cv/lib/python2.7/site-packages/ \$ ln -s /usr/local/lib/python2.7/site-packages/cv2.so cv2.so \$ ln -s /usr/local/lib/python2.7/site-packages/cv.py cv.py [S27]

#### <span id="page-45-0"></span>**6.3. Configuration du détecteur de mouvement :**

#### <span id="page-45-1"></span>**6.3.1. Branchement :**

Le module HC-SR501 est connecté à l'alimentation 5V disponible sur le connecteur GPIO du Raspberry Pi. Le fil du VCC du module a la tension de +5V de la broche 2 et le fil du GND amène la masse de la broche 6. La sortie du module (OUT) est reliée par un fil à la broche 7 du connecteur GPIO (cela correspond au GPIO 4).

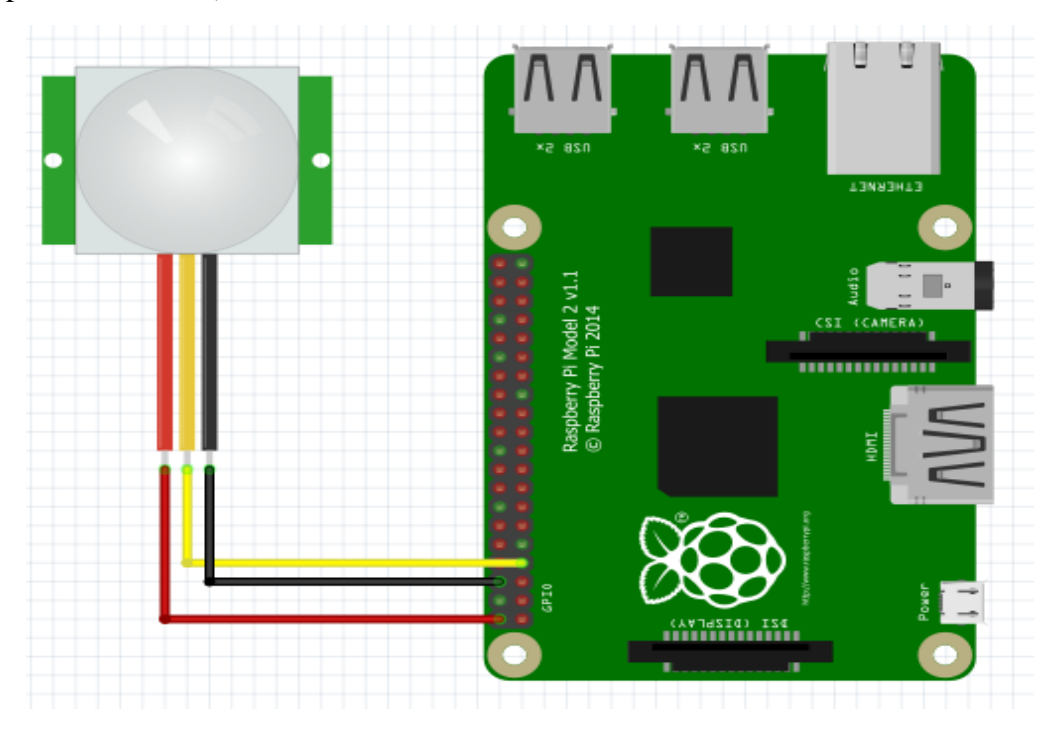

**Figure 3.10:** Câblage du Capteur PIR avec Raspberry Pi

# <span id="page-46-0"></span>**b. Test du PIR :**

Après la connexion du capteur avec le Raspberry, on va tester le programme suivant :

|                 |                          | File Edit View Run Device Tools Help                          |  |  |
|-----------------|--------------------------|---------------------------------------------------------------|--|--|
|                 |                          | 中台山 〇百 百百百〇<br>O                                              |  |  |
| wbc.py $\times$ |                          |                                                               |  |  |
|                 | ı<br>$\overline{2}$<br>3 | from gpiozero import MotionSensor<br>$pir = MotionSensor (4)$ |  |  |
|                 | $\varDelta$              | while True:                                                   |  |  |
|                 | 5                        | pir.wait for motion()                                         |  |  |
|                 | 6                        | print("Motion Detected")                                      |  |  |
|                 | $\overline{I}$           | pir.wait for no motion()                                      |  |  |
|                 | 8                        | print ("Motion Stopped")                                      |  |  |
|                 |                          |                                                               |  |  |
|                 |                          |                                                               |  |  |
|                 |                          |                                                               |  |  |

**Figure 3.11 :** Programme de test du PIR

 Ce programme nous permet à chaque détection d'écrire « motion Detected » et si on n'a pas de détection d'écrire « Motion Stopped », le test du programme donne le résultat suivant :

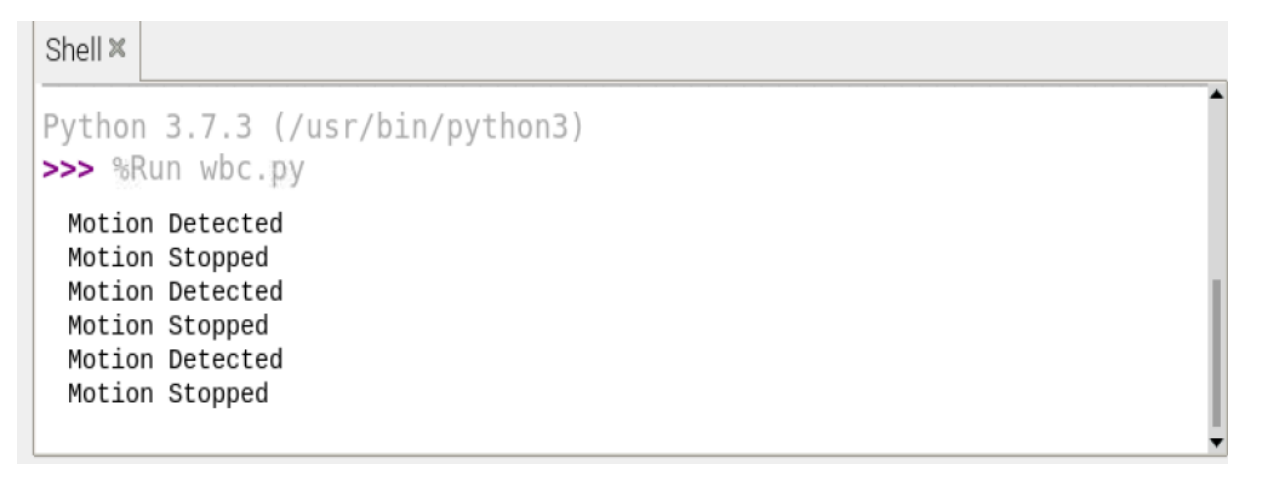

**Figure 3.12 :** Résultat de l'exécution du programme PIR

**NB :** Un problème est survenu après quelque jours d'exécution du programme, le PIR ne détectait que des présences quelques soit l'environnement qui l'entoure à cause d'un disfonctionnement (la cause reste inconnue).

Shell X

```
Python 3.7.3 (/usr/bin/python3)
>>> %Run wbc.py
 Motion Detected
 Motion Detected
 Motion Detected
 Motion Detected
 Motion Detected
```
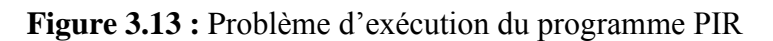

La meilleure alternative possible au PIR est le détecteur d'obstacle (FC-51), le résultat est un peu différent avec une portée et un degré d'angle inférieur au détecteur de mouvement mais le principe pour notre système reste le même.

#### <span id="page-47-0"></span>**6.4. Configuration du détecteur d'obstacle :**

#### **a. Branchement :**

<span id="page-47-1"></span>Le capteur d'obstacle FC-51 a été utilisé pour contrôler l'ensemble du système. La plage de détection est de 30 centimètres sur 35 degrés. Il a un délai de 16 secondes mais réglable. La température ambiante est -20° à +50° Celsius. Il va être alimenté directement du Raspberry Pi par la broche d'alimentation 5V CC. Sa sortie est connectée comme entrée à la broche GPIO 14 BCM programmable comme le montre la figure suivante :

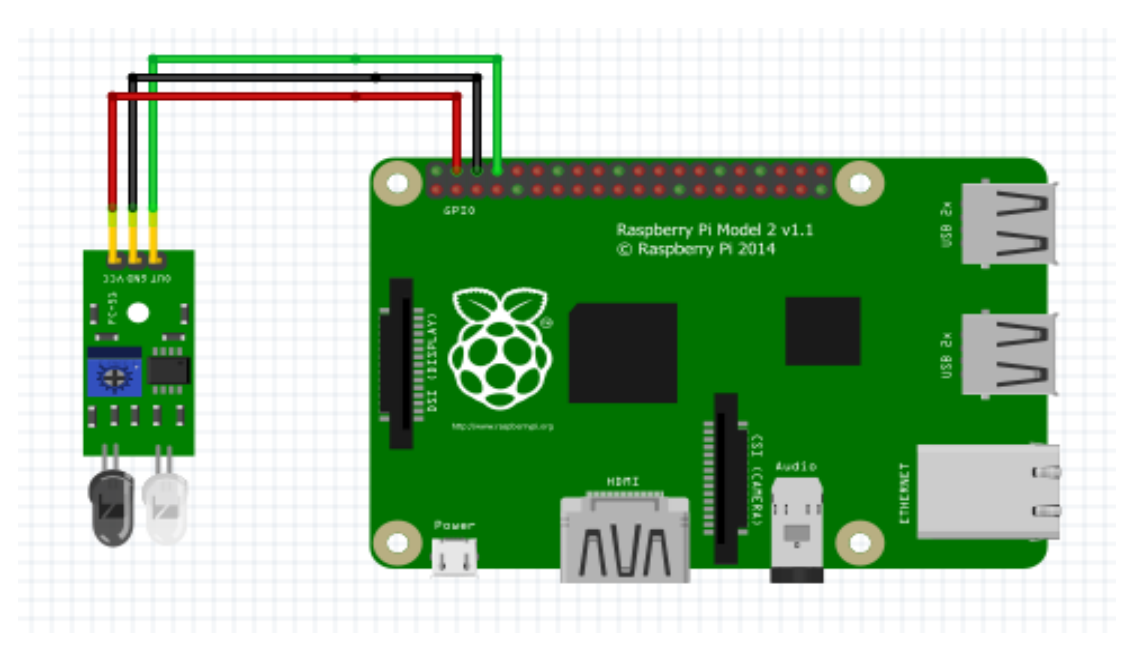

**Figure 3.14**: Câblage du Capteur FC-51 avec Raspberry Pi

#### <span id="page-48-0"></span>Chapitre 3 Conception et réalisation

# **b. Test du FC-51 :**

Notre objectif est de lire la sortie du capteur de proximité appliquée sur la GPIO 14, pour cela il faut une initialisation et une configuration de notre système par le programme suivant :

```
CapteurObstacle.py \%
```

```
import RPi.GPIO as GPIO
 1
 \overline{2}import time
    GPIO.setwarnings(False)
 3
    GPIO.setmode(GPIO.BOARD)
 \DeltaGPIO.setup(8, GPIO.IN)5
    GPIO.setup(7,GPIO.OUT)
 6
    while True:
 \overline{7}i = GPI0. input(8)8
 9if i == 1:print ("aucun mouvement")
10GPI0.output(7, 0)11time.sleep(1)12elif i==0:13
              print ("Mouvement detecte")
14
15
              GPI0.output(7, 1)time.sleep(1)16
    time.sleep(1)17
```
**Figure 3.15 :** Programme de test du FC-51

L'importation des bibliothèques GPIO.BCM, GPIO.BOARD et TIME aident au bon fonctionnement des modules interfacés. L'initialisation des broches GPIO est effectuée à l'aide de la numérotation des canaux BCM. Le GPIO 8 du capteur FC-51 a été défini en mode lecture (Entrée) alors que le GPIO 7 qui d'éclanche l'alerte a été configuré en mode lecture / écriture (Sortie).

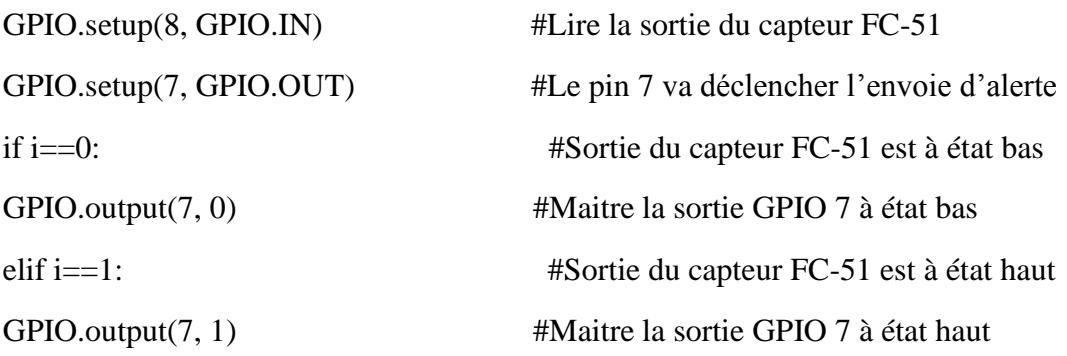

Le capteur émet un signal numérique à état haut (3.3V) lorsqu'il détecte un mouvement, cette valeur haute doit provoquer tout le reste avec le programme capteurobstacle.py et nous donne le résultat suivant :

Shell **×** 

#### Python 3.7.3 (/usr/bin/python3) >>> %Run CapteurObstacle.py

```
aucun mouvement
aucun mouvement
Mouvement detecte
Mouvement detecte
aucun mouvement
```
**Figure 3.16 :** Résultat de l'exécution du programme FC-51

#### <span id="page-49-0"></span>**6.5. Configuration de la caméra :**

Pour la caméra, nous avons utilisé une Webcam basique,

Une webcam, est une caméra conçue pour être utilisée comme un périphérique d'ordinateur, elle peut prendre des photos et enregistrer des vidéos. Le test de cette caméra est fait par ce Script :

Dans un premier temps nous allons tester la caméra avec le programme python suivant :

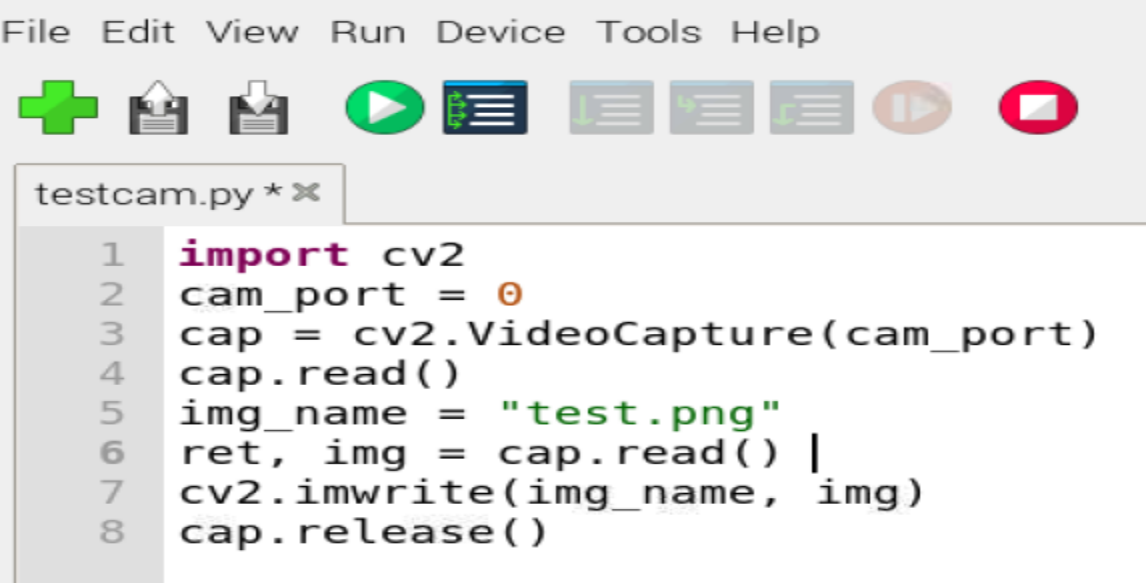

**Figure 3.17:** Programme python pour la caméra

Le programme nous permet de filmer en direct mais aussi d'enregistrer le tout dans un fichier MPEG au sein de la carte SD.

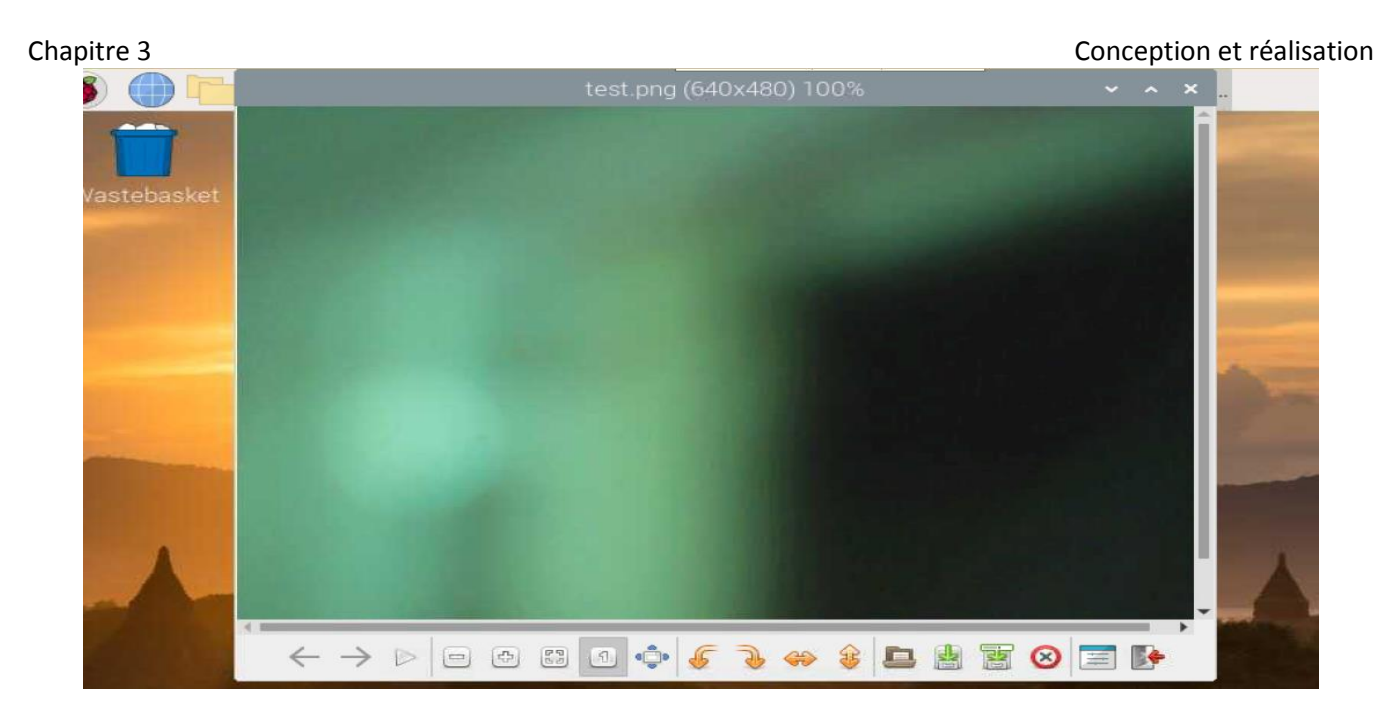

**Figure 3.18 :** Photo du test de la caméra

#### <span id="page-50-0"></span>**6.6. Caméra + capteur :**

Le programme servant à la détection d'intrusion pour activer l'enregistrement de la vidéo est décrit dans l'organigramme suivant :

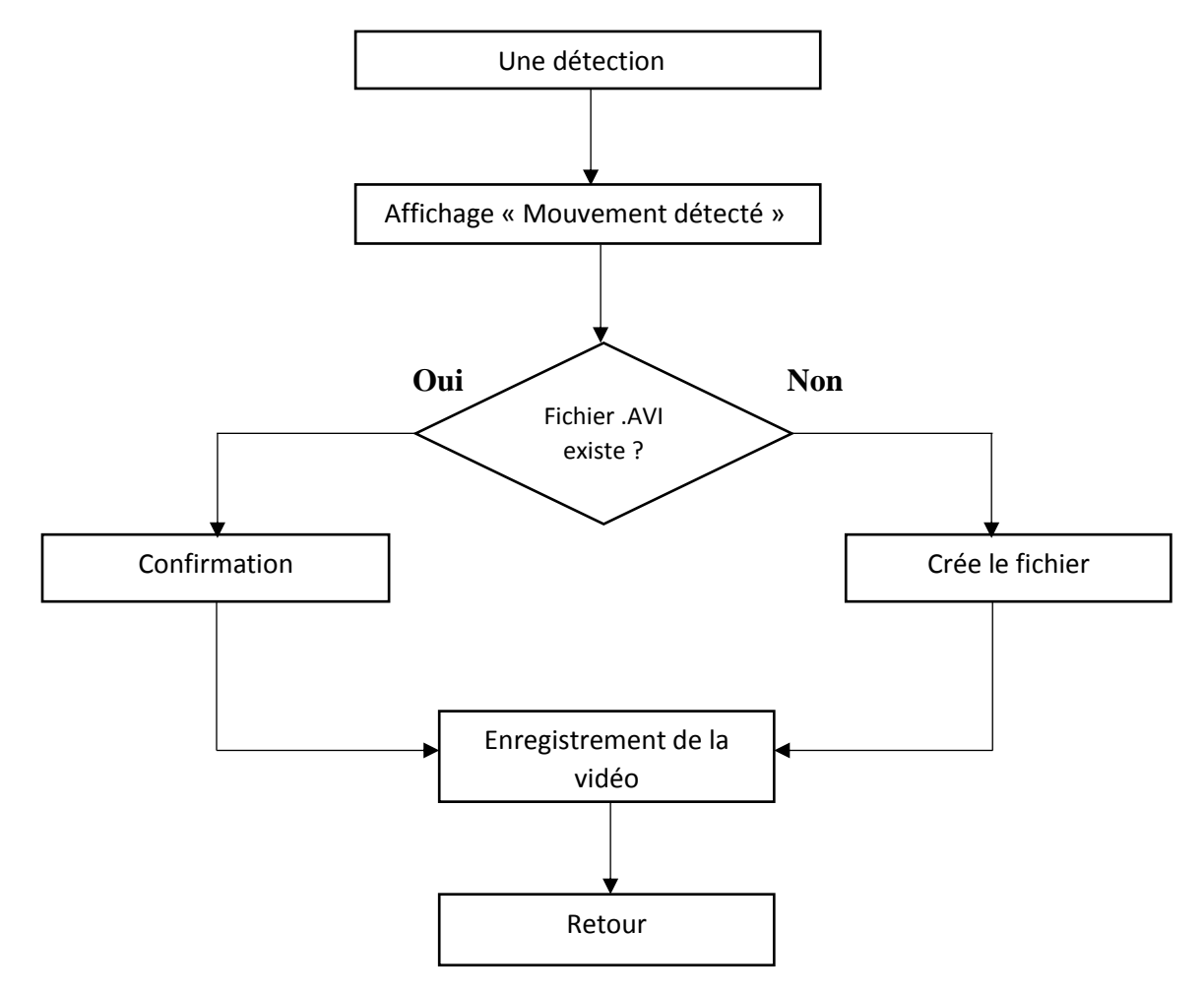

**Figure 3.19** : Organigramme du programme

Le fonctionnement de cette routine est le suivant :

- Afficher sur le terminal le message « Mouvement Détecté » pour indiquer la détection
- Tester l'existence du fichier nommé, sinon le programme doit le créer.
- Enregistrer la vidéo.
- Retour de la boucle

Pour pouvoir développer l'organigramme, on a construit le script Python suivant :

fcam.py $\mathbb{X}$  $1$ import RPi.GPIO as GPIO  $2^{\circ}$ import numpy as np 3 import cv2 4 import time GPIO.setwarnings(False) 5 6 GPIO.setmode(GPIO.BOARD)  $7<sup>1</sup>$ GPIO.setup(8,GPIO.IN) 8 GPIO.setup(7,GPIO.OUT)  $cap = cv2.VideoCapture(0)$ 9  $fourcc = cv2.Videowriter fourcc(*'XVID')$  $10$ out =  $cv2.Videowriter('sortie.au', fourcc, 20.0, (800,600))$  $11$  $12<sup>7</sup>$ while True: 13  $i = GPIO$ . input  $(8)$ 14  $if i == 1:$ 15 print ("aucun mouvement") 16  $GPI0.output(7, 0)$  $17$ time.sleep $(0.1)$ 18 elif  $i==0$ : 19 print ("Mouvement detecte")  $20$  $ret, frame = cap.read()$ gray = cv2.cvtColor(frame, cv2.COLOR BGR2GRAY)  $21$  $GPI0.output(7,1)$  $22$ 23 time.sleep $(0.1)$ cv2.imshow('frame',gray)  $24$ 25 if  $cv2.waitKey(1)$  &  $QxFF == ord('q')$ : 26 27 break 28 time.sleep $(0.1)$ cap.release() 29 30 out.release() 31 cv2.destroyAllWindows()

**Figure 3.20 :** Script complet du système

Le programme a été divisé en 3 parties :

1 ère partie : il y'a quatre importations qui initialisent le fonctionnement du GPIO, les fonctions de traitement de données, les fonctions de traitement d'image et les fonctions de gestion du temps.

Ensuite, il y'a la configuration de la numérotation du port GPIO dans le mode BCM.

2<sup>ème</sup> partie : déclarer 2 bronches, une pour l'entrée connectée au GPIO8, et l'autre bronche pour la sortie connecté au GPIO 7, puis Configurer l'instance GPIO avec GPIO 8 et marquez-la comme périphérique d'entrée ensuite, Nous déclarons la classe videoCapture à la ligne 9, la fonction cv2.videoCapture prend en entrée un flux vidéo et renvoie une classe (cap dans notre cas).

Comme pour la lecture, nous déclarons notre enregistreur aux lignes 10-11. La ligne 10 permet de préciser quel codec vidéo nous allons utiliser pour enregistrer la vidéo. Pour ce faire, nous devons fournir à OpenCV l'identifiant du codec vidéo à travers un code fourcc (Four Charactere Code).

La ligne 11 permet de déclarer la classe VideoWriter, correspondant à notre enregistreur. La fonction cv2.VideoWriter prend en entrée le fichier de sortie, le code fourcc, le fps et la taille des images trames et enfin un booléen iscolor, qui définit si les trames sont en couleurs ou en niveau de gris.

3ème partie : La ligne 12 est une boucle permettant la detection du mouvement, avec un message (mouvement detecté), cette detection declenche la commande de la ligne 20. La méthode .read() permet de récupérer, décoder et de renvoyer la trame de la vidéo filmée par la camera, ce flux vidéo est diffusé en direct sur l'interface du Raspberry pour être visionner en même temps, ce flux est enregistré sous format AVI.

Une fois toutes les trames traitées, nous fermons nos fichiers vidéos lignes 29-30.

Ce script nous donne le résultat suivant :

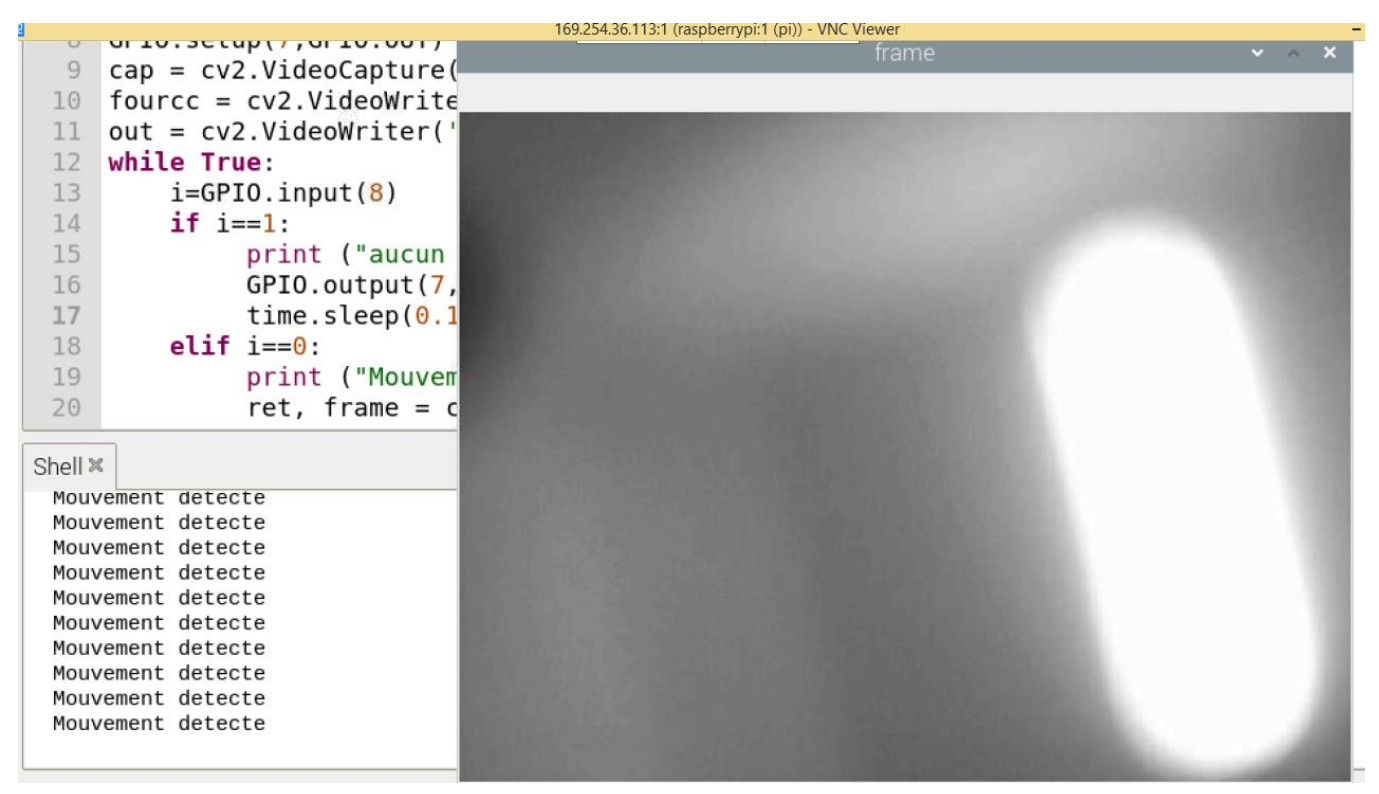

**Figure 3.21 :** Résultat du script complet du systéme

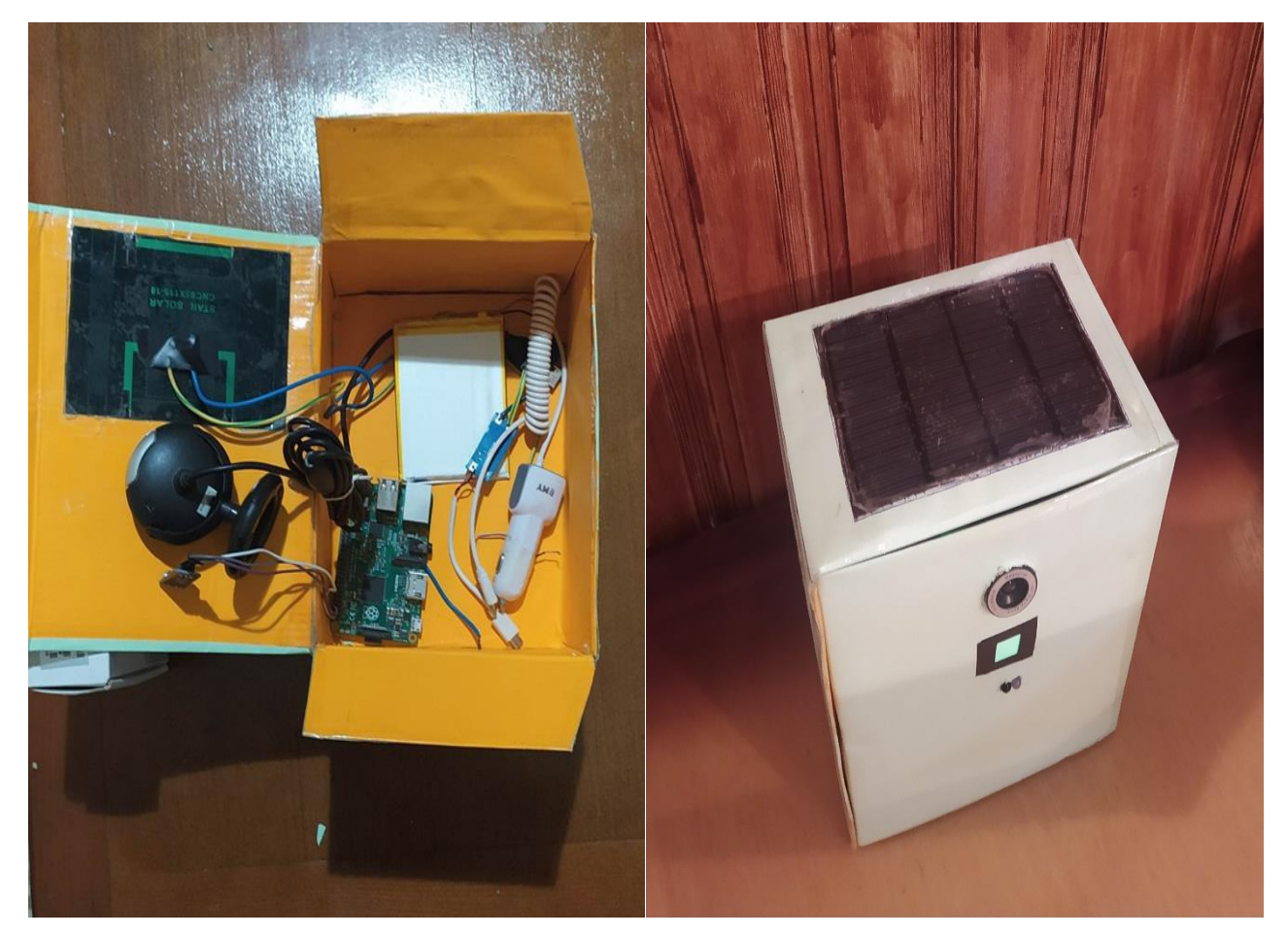

• Le produit final de notre systéme de téléusrveillance est illustré dans la figure 3.22.

**Figure 3.22 :** Boîtier du système de surveillance

#### <span id="page-53-0"></span>7. **Conclusion :**

Dans ce chapitre nous avons étudié la partie matérielle (Raspberry, capteurs…) et les outils logiciels utilisés dans notre système proposé. On a décrit toutes les configurations, les tests des composants de notre système et nous avons expliqué le fonctionnement du programme Python.

Nous avons enfin présenté ce système avec ses différentes parties et leur principe de fonctionnement ainsi que la réalisation d'un prototype.

### Conclusion Générale

<span id="page-54-0"></span>Le thème de ce mémoire de fin d'étude concerne la conception et la réalisation d'un système de télésurveillance en utilisant la carte Raspberry Pi comme cœur de notre système embarqué.

 Ce travail décrit parfaitement le fonctionnement d'un système de télésurveillance intelligent à faible coût à base d'un Raspberry Pi 2B. Les aspects de ce système sont :

- ❖ La détection du mouvement à l'aide d'un capteur de mouvement.
- ❖ La capture d'une photo de l'intrus à l'aide d'une caméra USB.
- ❖ Les photos sont directement stockées sur la carte SD

Dans un premier temps, nous avons présenté un aperçu général sur les produits existant sur le marché dans ce domaine. Ensuite nous avons décrit ce qu'est la carte Raspberry Pi et ses composants, ainsi qu'une description globale des composants utilisés. Après nous avons procédé à l'élaboration de notre système équipée de différents composants (panneau solaire, batterie, capteur, caméra et la carte Raspberry). Nous avons finalement réalisé un prototype fonctionnel, qui réalise les objectifs fixés.

Nous avons également travaillé avec de nombreux programmes (Python, OpenCV et Raspbian) et nous nous sommes familiarisés avec ces différents programmes et leurs bibliothèques.

Nous sommes parvenus, sur toute la durée de ce projet, à développer ce qui représente le cœur de l'installation que nous avons imaginée. Ce système est fonctionnel et répond au cahier des charges que nous nous étions donnés. Toutefois, il est encore perfectible (une caméra Pi permettra une meilleure programmation et un capteur de mouvement PIR donnera de meilleurs résultats). Ensuite, il reste à améliorer l'organe énergétique de notre solution : même si les résultats obtenus sont satisfaisants, un panneau solaire plus puissant et une batterie de meilleure capacité permettra une autonomie complète du système.

Nous avons rencontré quelques difficultés dans ce travail, tels que le défaut de fonctionnement de certains composants et la nécessité de les chercher ailleurs dans les circonstances difficiles dues au COVID19.

En perspective, le développement d'un système de transfert de données (images captées) par des réseaux d'opérateurs (2G, 3G, 4G, 5G) est primordial pour éviter les déplacements sur place, et l'ajout de plusieurs cameras conduira sans doute à d'autres problèmes ou réglages mais élargira le champ de vision.

La télésurveillance intelligente devrait encore progresser avec une analyse des images et vidéos plus robustes et efficaces pour la détection, le suivi, la reconnaissance d'objets (personnes, visages, animaux, etc.) ainsi que la reconnaissance des comportements. Ces perspectives d'actions seront des domaines de recherche les plus actifs pour la télésurveillance intelligente.

## Webographie

<span id="page-55-0"></span>Les sites sont consultés dans la période Mars – Août 2020

[S1]: <https://www.trackers-cam.com/fr/glossaire/item/camera-de-surveillance-chasse>

[S2][:https://www.amazon.fr/Coolife-Nocturne-D%C3%A9clenchement-Infrarouges-](https://www.amazon.fr/Coolife-Nocturne-D%C3%A9clenchement-Infrarouges-Poussi%C3%A8re/dp/B07TCS9SH7/ref=sr_)[Poussi%C3%A8re/dp/B07TCS9SH7/ref=sr\\_](https://www.amazon.fr/Coolife-Nocturne-D%C3%A9clenchement-Infrarouges-Poussi%C3%A8re/dp/B07TCS9SH7/ref=sr_) 

[S3][:https://www.lemagdeladomotique.com/dossier-1-domotique-definition-applications.html](https://www.lemagdeladomotique.com/dossier-1-domotique-definition-applications.html)

[S4][:https://www.futura-sciences.com/sante/definitions/medecine-e-sante-15728/](https://www.futura-sciences.com/sante/definitions/medecine-e-sante-15728/)

[S5][:https://www.securiteinfo.com/conseils/introsecu.shtml](https://www.securiteinfo.com/conseils/introsecu.shtml)

[S6][:https://socialcompare.com/fr/comparison/raspberrypi-models-comparison](https://socialcompare.com/fr/comparison/raspberrypi-models-comparison)

[S7] :<https://techbrickcafe.blogspot.com/2015/10/raspberry-pi-2-model-b-single-board.html>

[S8]: <http://www.mytopschool.net/mysti2d/activites/polynesie2/ETT/C044/32/Capteurs1>

[S9]: [https://www.ebay.fr/itm/Module-Capteur-FC-51-IR-infrarouge-detection-obstacle-Arduino-DIY](https://www.ebay.fr/itm/Module-Capteur-FC-51-IR-infrarouge-detection-obstacle-Arduino-DIY-robot-avoid/323283528541?hash=item4b45332b5d:g:jWgAAOSwB4ha71u7)[robot-avoid/323283528541?hash=item4b45332b5d:g:jWgAAOSwB4ha71u7](https://www.ebay.fr/itm/Module-Capteur-FC-51-IR-infrarouge-detection-obstacle-Arduino-DIY-robot-avoid/323283528541?hash=item4b45332b5d:g:jWgAAOSwB4ha71u7) 

[S10] :<https://fr.aliexpress.com/item/4000730042058.html>

[S11]:<https://raspberry-lab.fr/Composants/Utilisation-Camera-sur-Raspberry-Pi-Francais/>

[S12][:https://www.lepanneausolaire.net/les-differentes-technologies-batteries.php](https://www.lepanneausolaire.net/les-differentes-technologies-batteries.php)

[S13][:https://www.libow.fr/blog-avis/blog/quels-sont-les-differents-types-de-batteries-solaires/](https://www.libow.fr/blog-avis/blog/quels-sont-les-differents-types-de-batteries-solaires/)

[S14][:https://www.batterie-solaire.com/panneau-solaire-sun-plus-100-aero-c2x25872178](https://www.batterie-solaire.com/panneau-solaire-sun-plus-100-aero-c2x25872178)

[S15][:https://www.maforteresse.com/camera-sans-fil/exterieure/meilleures-cameras-wifi-solaires.html](https://www.maforteresse.com/camera-sans-fil/exterieure/meilleures-cameras-wifi-solaires.html)

[S16][:https://www.asca.com/actualites/zoom-sur/energie-solaire-definition-et-fonctionnement/](https://www.asca.com/actualites/zoom-sur/energie-solaire-definition-et-fonctionnement/)

[S17][:https://www.futura-sciences.com/tech/definitions/informatique-systeme-exploitation-11820/](https://www.futura-sciences.com/tech/definitions/informatique-systeme-exploitation-11820/)

[S18][:https://www.raspberrypi-france.fr/guide/systeme-exploitation-raspberry-pi/](https://www.raspberrypi-france.fr/guide/systeme-exploitation-raspberry-pi/)

[S19][:https://www.raspbian.org/](https://www.raspbian.org/)

[S20][:https://ticmagazine.bf/python-tout-savoir-sur-le-principal-langage-big-data-et-machine-learning/](https://ticmagazine.bf/python-tout-savoir-sur-le-principal-langage-big-data-et-machine-learning/)

[S21][:https://www.01net.com/windows/Programmation/creation/fiches/144792.html#:~:text=OpenCV%](https://www.01net.com/windows/Programmation/creation/fiches/144792.html#:~:text=OpenCV%)

[S22] [:https://euro-makers.com/fr/makers-inventeurs/2525-panneau-solaire-polycristallin-2v-15w-](https://euro-makers.com/fr/makers-inventeurs/2525-panneau-solaire-polycristallin-2v-15w-3701172914504.html)[3701172914504.html](https://euro-makers.com/fr/makers-inventeurs/2525-panneau-solaire-polycristallin-2v-15w-3701172914504.html)

[S23][:https://fr.aliexpress.com/item/32993229248.html](https://fr.aliexpress.com/item/32993229248.html)

[S24][:https://fr.aliexpress.com/item/32819885489.html](https://fr.aliexpress.com/item/32819885489.html)

[S25][:https://shopee.ph/Replacement-Lithium-Polymer-Battery-for-Tablets-Phones-3.7V-](https://shopee.ph/Replacement-Lithium-Polymer-Battery-for-Tablets-Phones-3.7V-90mmx70x3mm-i.158450637.4518028031)[90mmx70x3mm-i.158450637.4518028031](https://shopee.ph/Replacement-Lithium-Polymer-Battery-for-Tablets-Phones-3.7V-90mmx70x3mm-i.158450637.4518028031)

[S26][:https://www.solaire-diffusion.eu/photovoltaique-en-site-isole/dimensionnement-dune-installation](https://www.solaire-diffusion.eu/photovoltaique-en-site-isole/dimensionnement-dune-installation-photovoltaique-en-site-isole/un-exemple-de-calcul-simple)[photovoltaique-en-site-isole/un-exemple-de-calcul-simple](https://www.solaire-diffusion.eu/photovoltaique-en-site-isole/dimensionnement-dune-installation-photovoltaique-en-site-isole/un-exemple-de-calcul-simple)

### Bibliographie

<span id="page-56-0"></span>[1] : Lyonel Chocat,"Manuel d'utilisation camera de chasse", SpyPoint, Thursday, August 17, 2017, page6.

[2] : Aaron Asadi, "Raspberry Pi for Beginners Sixth", Edition © 2016, page 10.

[3] : BOUAMOR Boujemaa et OUCHA Mohamed, "Conception et réalisation d'un système de surveillance d'une salle des serveurs à base de Raspberry Pi", mémoire PFE, Université Sidi Mohamed Ben Abdellah , Faculté des Sciences et Techniques Fès 2015/2016, page 27

[4] : Herbert L. Berman, "How Infrared Motion Detector Components Work", Glolab Corporation, 2013, page 3

[5] : S. Sneha, "IP Camera Video Surveillance using Raspberry Pi." , Feb. 2015, page 6

[6] : Kerrou Abdessamad, Lamghairbat Yassine, Arramaz Salim, "Panneaux solaires photovoltaïques", Rapport, 2015/2016, page 8.

#### **Résumé :**

Les systèmes existants de télésurveillance classique coûtent cher. Généralement ce sont des systèmes filaires. Dans des conditions difficiles comme la surveillance des animaux rares (aigles, vautours, loups

…), il existe des caméras dotées des batteries énergétiques d'une durée de vie qui ne dépasse pas les 48 H et d'un système de stockage très limité, en plus de son coût très cher.

Notre PFE est un projet réel en collaboration avec l'équipe de surveillance des forêts au niveau de Tlemcen.

Le but de notre projet consiste a réaliser un système de surveillance intelligent à base d'une carte Raspberry qui prendra le contrôle d'une caméra infrarouge et qui sera capable de faire de la télésurveillance juste dans le cas où y'a un mouvement pour maximiser la capacité de stockage de la caméra. Aussi notre système sera alimenté par un panneau solaire pour ne pas avoir de problème d'énergie. Les photos ou les vidéos prisent par notre caméra seront stockées en premier lieu dans une carte mémoire insérée dans le module Raspberry, ou envoyées via un module GSM à un smartphone.

#### **Abstract :**

Existing conventional remote monitoring systems are expensive. Usually these are wired systems. In difficult conditions such as the surveillance of rare animals (eagles, vultures, wolves, etc.), there are cameras equipped with energy batteries with a lifespan that does not exceed 48 hours and a very limited storage system, in addition to its very expensive cost. Our PFE is a real project in collaboration with the forest monitoring team at Tlemcen. The goal of our project is to achieve an intelligent surveillance system based on a Raspberry card which will take control of an infrared camera and which will be able to do remote monitoring just in case there is movement to maximize the storage capacity of the camera. Also our system will be powered by a solar panel so as not to have any energy problem. The photos or videos taken by our camera will be stored first in a memory card inserted in the Raspberry module, or sent via a GSM module to a smartphone.

#### **ملخص :**

أنظمة المراقبة التقليدية الحالية باهظة الثمن. عادة ما تكون هذه أنظمة سلكية. في الظروف الصعبة مثل مراقبة الحيوانات النادرة )النسور، الذئاب ...( ، توجد كاميرات مزودة ببطاريات طاقة ذات عمر ل يتجاوز 48 ساعة ونظام تخزين محدود للغاية ، باإلضافة إلى تكلفتها الباهظة. إن برنامج مذكرة التخرج الخاص بنا هو مشروع حقيقي بالتعاون مع فريق مراقبة الغابات في تلمسان. الهدف من مشروعنا هو تحقيق نظام مراقبة ذكي يعتمد على بطاقة راسبري باي التي ستتولى التحكم في كاميرا الأشعة تحت الحمراء والتي ستكون قادرة على القيام بالمراقبة عن بُعد فقط في حالة وجود حركة لتعظيم سعة تخزين الكاميرا . كما سيتم تشغيل نظامنا بواسطة لوحة شمسية حتى ل توجد مشكلة في الطاقة. سيتم تخزين الصور أو مقاطع الفيديو التي التقطتها الكاميرا أولا في بطاقة ذاكرة يتم إدخالها في وحدة راسبري باي ، أو إرسالها عبر وحدة حج أس أم> إلى هاتف ذكي.